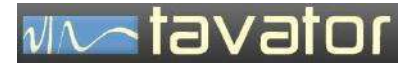

دستگاه آناالیزر ارتعاش **95VB**

# VB95 Vibro Balancer

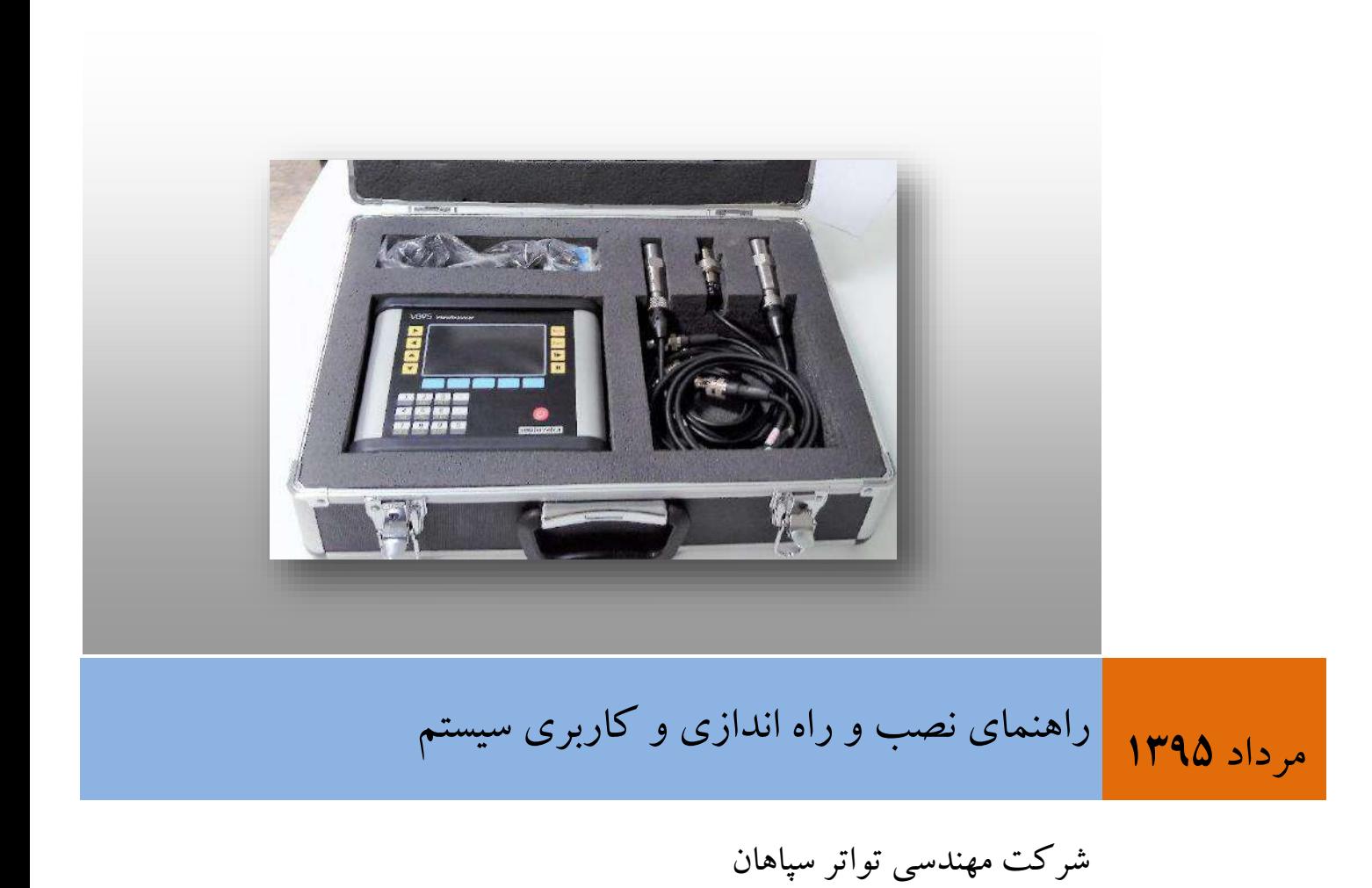

سیستم های پایش وضعیت ماشین های دوار

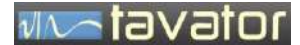

**دستگاه آناالیزر ارتعاش95VB دستگاه آناالیزر باالنسر پرتابل 95VB**

**مشخصات عمومی**

# آناالیزر ارتعاش

# VB95

# MACHINE MONITORING SYSTEMS

ویرایش 1

مرداد 1395

# شرکت مهندسی تواتر سپاهان

اصفهان، بلوار دانشگاه صنعتی، شهرک علمی و تحقیقاتی اصفهان

خیابان ۱۲، شماره ۱۳۸

 $\cdot$ تلفن:  $\cdot \wedge \cdot \wedge$ 73-73

دورنگار: 031-33922079

[info@tavator.ir](mailto:info@tavator.com) [www.tavator.ir](http://www.tavator.ir/)

 $\mathbf{\breve{r}}$ 

**مشخصات عمومی**

#### ویرایش ها

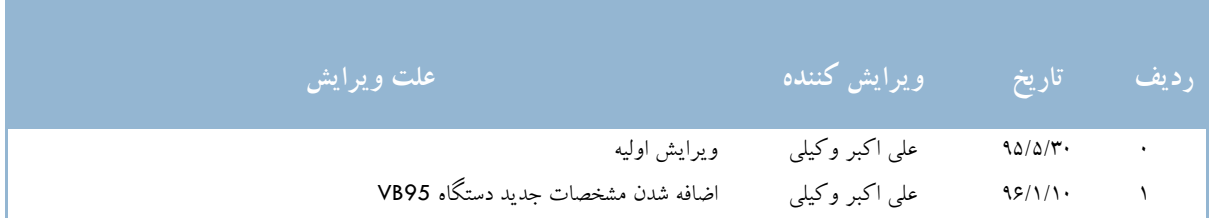

کلیه حقوق نشر و تکثیر این کتاب متعلق به شرکت مهندسی تواتر سپاهان می باشد.

کلیه مطالب این کتاب راهنما ممکن است توسط شرکت تواتر سپاهان بدون اطالع تغییر داده شود. هر نوع استفاده و تکثیر از جزئیات و کل مطالب این کتاب بدون اطالع شرکت تواتر سپاهان یا ذکر منبع ممنوع می باشد.

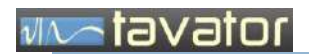

**مشخصات عمومی**

) صفحه ثبت اطالعات مشتری (

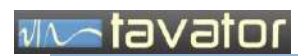

دستگاه آنالایزر ارتعاش7B95 دستگاه آنالایزر بالانسر پرتابل VB95

مشخصات عمومی

فهرست:

# فهرست

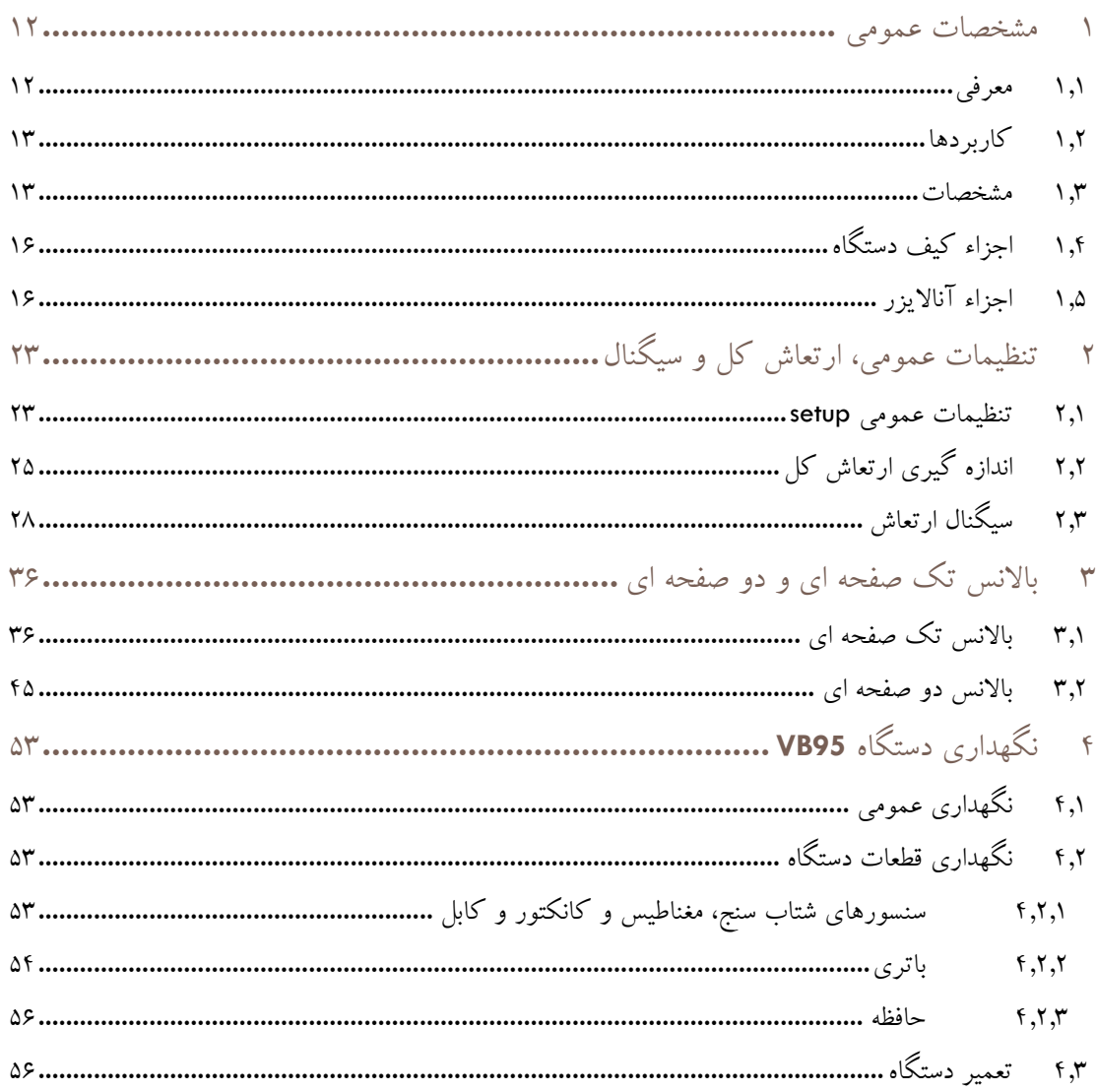

**پیشگفتار** این کتاب حاوی اطالعات مرجع درباره دستگاه آناالیزر/باالنسر پرتابل 95VB است. این دستگاه برای عیب یابی ارتعاشی، باالنس و پایش وضعیت ماشین های دوار توسط شرکت مهندسی تواتر سپاهان طراحی و ساخته شده است. این اطالعات شامل اطالعات راه اندازی، تنظیمات و استفاده عمومی از دستگاه است.

این کتاب برای استفاده کنندگان 95VB به شرح زیر برنامه ریزی شده است:

- کارشناسان باالنس تجهیزات دوار در محل.
- متخصصین مراقبت وضعیت جهت تشخیص عیب ماشین آالت.
- مطالب این کتاب با این فرض تهیه شده است که کاربران دستگاه از آموزش فنی مورد نیاز و مناسب در مکانیک و نگهداری تعمیرات ماشین آالت برخوردار می باشند.
- در صورت اعالم نیاز، شرکت مهندسی تواتر سپاهان آمادگی ارائه آموزش های الزم جهت استفاده ازدستگاه 95VB و همچنین آموزشهای تخصصی آنالیز ارتعاشات در سطوح مختلف می باشد.

ساختار کتاب

- در این قسمت شمای کلی ساختار مطالب و اطالعاتی که در این کتاب قراردارد ارائه شده است. ممکن است بعضی مطالب به منظور درک بهتر موضوعات در قسمت های مختلف تکرار شده باشد.
- قبل از استفاده از دستگاه حتماً تمامی مطالب این کتاب مطالعه شود. فصل های کتاب به ترتیبی منطقی ارائه شده است شما برای استفاده از این کتاب می توانید قسمت هایی که بیشترین ارتباط را با شما دارند مطالعه نموده و کتاب را برای استفاده های آتی در دسترس خود داشته باشید.

ساختار مطالب کتاب به صورت زیر است:

**نکات ایمنی** حاوی مطالب مهم حفاظت فردی و استفاده صحیح از تجهیزات.

- فصل 1 مشخصات عمومی دستگاه 95VB
- فصل 2 تنظیمات عمومی دستگاه و روش کار با ماژول ارتعاش کل و ماژول سیگنال
	- فصل 3 کاربری باالنس تک صفحه ای و دو صفحه ای
		- فصل 4 نگهداری و تعمیر دستگاه 95VB

# **WARDVator**

نکات ایمنی

**مشخصات عمومی**

در این کتاب در جاهای مناسب از عالئم ایمنی مناسبی استفاده شده است که مفاهیم هر کدام در جدول زیر شرح داده شده است:

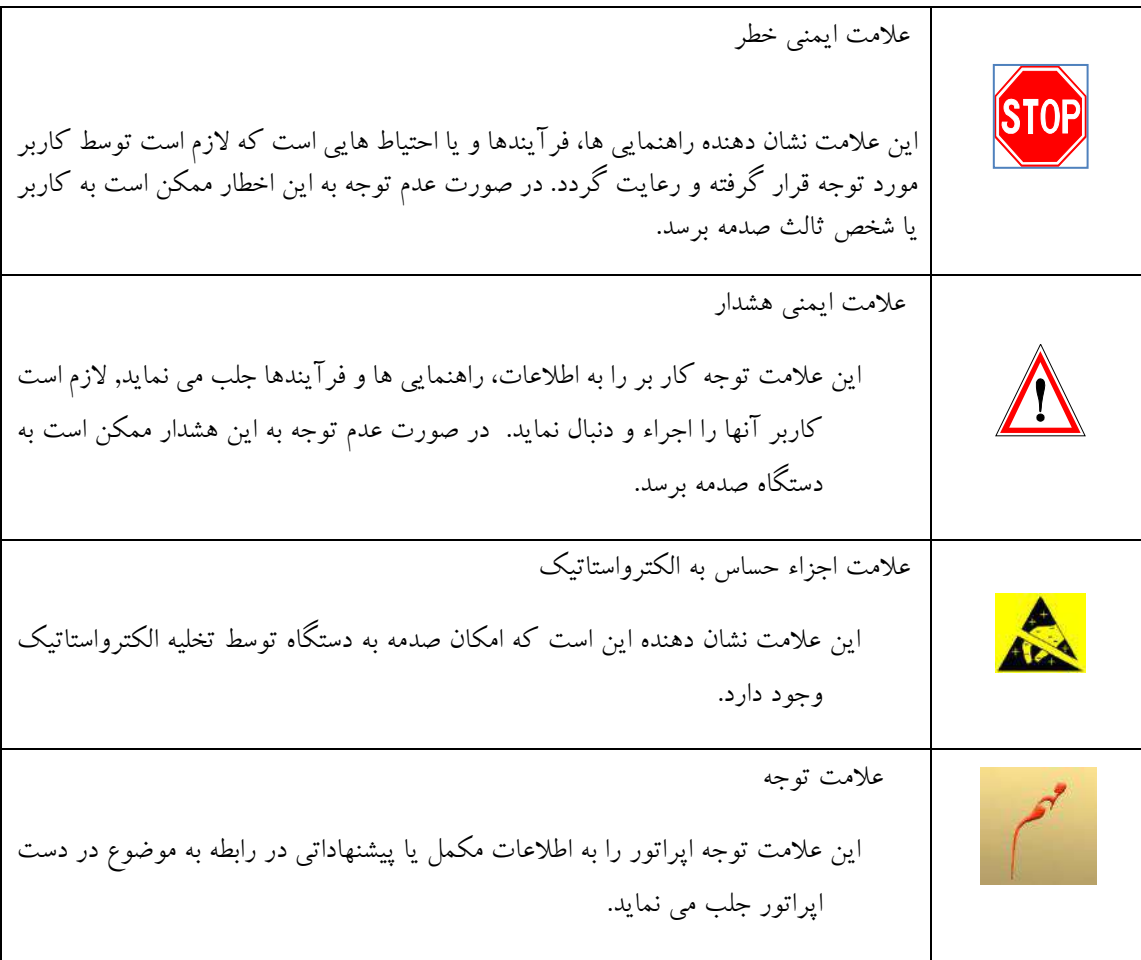

- تمامی نکات و فرآیند های ایمنی خاص در این کتاب با استفاده از عالمت های فوق مشخص شده اند. با این وجود انتظار می رود کلیه افراد عملیاتی و استفاده کنندگان دستگاه، از دستورالعمل های عمومی ایمنی که در شرکت خود الزام آور شده است پیروی نمایند.
- شرکت مهندسی تواتر سپاهان مسئولیت هر گونه خسارت های بدنی و تجهیزاتی که در اثر خرابی های ناشی از در نظر نگرفتن نکات ایمنی و یا تغییر، تبدیل و یا تعمیر دستگاه بدون اخذ مجوز کتبی از این شرکت حادث گردد را از خود سلب می نماید. هر گونه تغییر، تبدیل و یا تعمیر دستگاه بدون اخذ مجوز کتبی از شرکت مهندسی تواتر سپاهان موجب ابطال گارانتی و وارانتی دستگاه می گردد.

**شرایط عمومی ضمانت کاال**

- به منظور استفاده از خدمات گارانتی، ارائه قرارداد )فاکتور ( فروش با درج تاریخ خرید و مدت اعتبار گارانتی و مشخصات و شماره سریال الزامی است.
- ضمانت فقط شامل دستگاه اصلی بوده و شامل سایر دستگاه های متصل به آن و قطعات جانبی و لوازم مصرفی نمی گردد. (شارژر، کابل، سنسور، مغناطیس، کیف و ..)
	- انتقال دستگاه جهت استفاده از خدمات گارانتی به شرکت و برگشت آن بعهده خریدار است.
		- خدمات نرم افزاری دستگاه شامل ارتقا، تنظیم یا نصب و راه اندازی شامل ضمانت است.
- ضمانت دستگاه، مربوط به عیوب ناشی از ساخت بوده و شامل ایرادات ناشی از بالیای طبیعی یا حوادث غیر مترقبه، ضربه، آتش، نفود مایعات یا مواد شیمیایی، شکستگی، خراشیدگی، تغییر شکل، زنگ زدگی، نوسانات برق، ولتاژ القایی، صدمات حین حمل، استفاده نادرست (عدم رعایت شرایط مندرج در دستورالعمل نگهداری و کارکرد)، دستکاری، تنظیم یا تعمیر توسط افراد غیر مجاز نمی باشد.
- چنانچه امکان تعمیر دستگاه در طول مدت گارانتی میسر نباشد، دستگاه معیوب با دستگاه نو تعویض می گردد و در صورتی که این دستگاه از رده تولید خارج شده باشد کاالی مشابه تحویل و درصورت لزوم تفاوت احتمالی قیمت دستگاه ها دریافت خواهد شد.
- در صورت نیاز به واردات قطعات از خارج از کشور جهت تعمیر، با توجه به محدودیت های واردات، امکان افزایش زمان تعمیر یا تعویض وجود خواهد داشت.

#### **مشخصات ضمانت**

- 2 سال گارانتی )سال اول گارانتی تعمیرات و قطعه سال دوم گارانتی تعمیرات بدون قطعه(.
	- 72 ساعت گارانتی عودت بدون کسر مبلغ.
	- آموزش رایگان جهت راه اندازی و کاربری سیستم )یک روزه در محل فروشنده(.
		- گارانتی تعویض تجهیزات معیوب در هفته اول.
	- ارائه جایگزین (کالای امانی مشابه) در صورتی که زمان تعمیرات بیش از ۲ هفته باشد.
		- مشاوره رایگان ارتقای نرم افزار.
		- عیب یابی تجهیزات معیوب حداکثر ظرف مدت 48 ساعت.

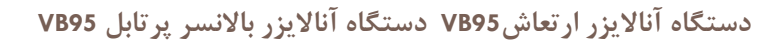

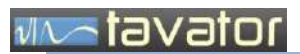

**مشخصات عمومی**

) صفحه ثبت اطالعات مشتری (

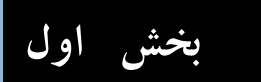

مشخصات عمومی دستگاه

# vivatavator

#### <span id="page-11-0"></span>**1 مشخصات عمومی**

#### <span id="page-11-1"></span>**1.1 معرفی**

دستگاه 95VB یک آناالیزر ارتعاش پرتابل دو کاناله با قابلیت باالنس دو صفحه ای، نمایش دامنه ارتعاش کل، سیگنال زمانی، طیف فرکانسی، نمودار اوربیت و پویا نمایی ماشین، آنالیز راه اندازی و توقف و باالنس اختصاصی توربوماشین هاست که البته بصورت اختیاری توسط مشتری هر کدام قابل انتخاب است. این دستگاه بصورت خاص برای باالنس های حرفه ای طراحی شده است اما از آن می توان برای اندازه گیری های معمولی دامنه ارتعاش کل و همچنین تحلیل سیگنال ارتعاشی استفاده نمود. برخی از ویژگی های این دستگاه مانند پویا نمایی یاتاقان منحصربفرد بوده و از ویژگی های اختصاصی این دستگاه می باشد که قابلیت بسیار مفیدی در عیب یابی ارتعاشات فرکانس پایین است.

دستگاه 95VB با هر یک از ویژگی های قابل انتخاب زیر قابل سفارش است:

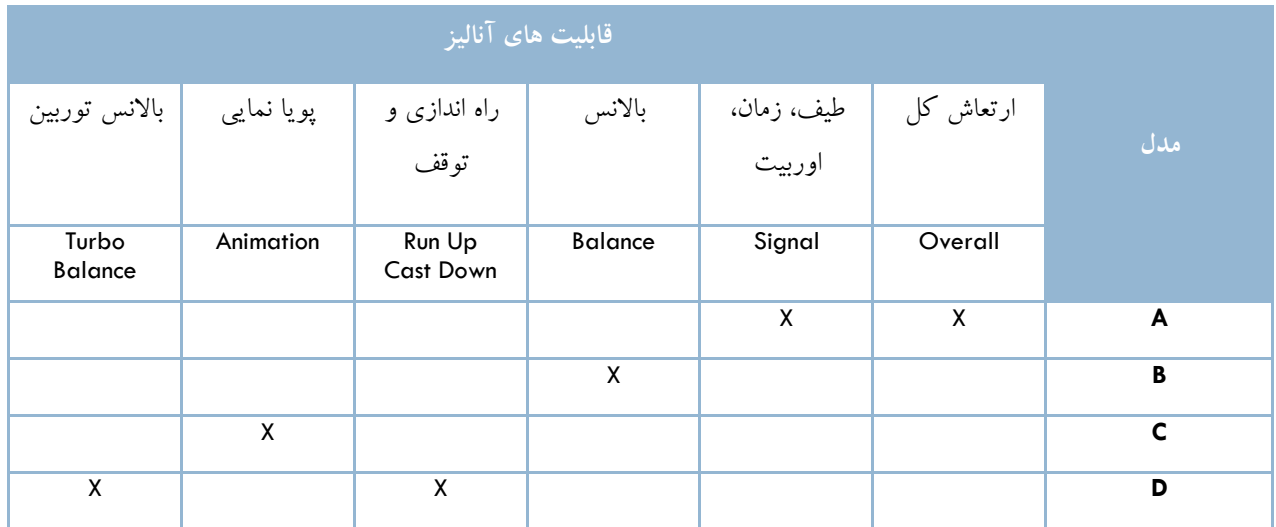

- در کلیه انتخاب های باال هسته و جعبه دستگاه یکسان بوده ولی نرم افزار مربوطه به دلخواه خریدار قابل انتخاب است. خریدار می تواند دستگاه را با مدل <sup>A</sup> خریداری و استفاده نموده و سپس در صورت نیاز نرم افزار آن را به مدل های کامل تر ارتقاء دهد.
- دستگاه دارای باتری برای کار در سایت در یک روز کاری بوده و توسط آداپتور قابل شارژ است. صفحه نمایش تمام رنگی و استفاده از کاربر گرافیکی کامل، ارتباط با دستگاه را بسیار ساده ساخته است. صفحه کلید آب بندی شده امکان استفاده از دستگاه در محیط های صنعتی را عملی ساخته است.

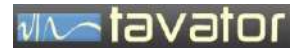

- <span id="page-12-1"></span><span id="page-12-0"></span>**1.2 کاربردها**
- اندازه گیری دامنه ارتعاش کل مطابق با استاندارد 2372ISO و 10816ISO و 7919 ISO
- آنالیز و عیب یابی مشکالت ارتعاشی ماشین های دوار با آنالیز فرکانسی، فازی، اوربیت و پویانمایی.
	- باالنس تجهیزات دوار در محل.
		- **1.3 مشخصات**

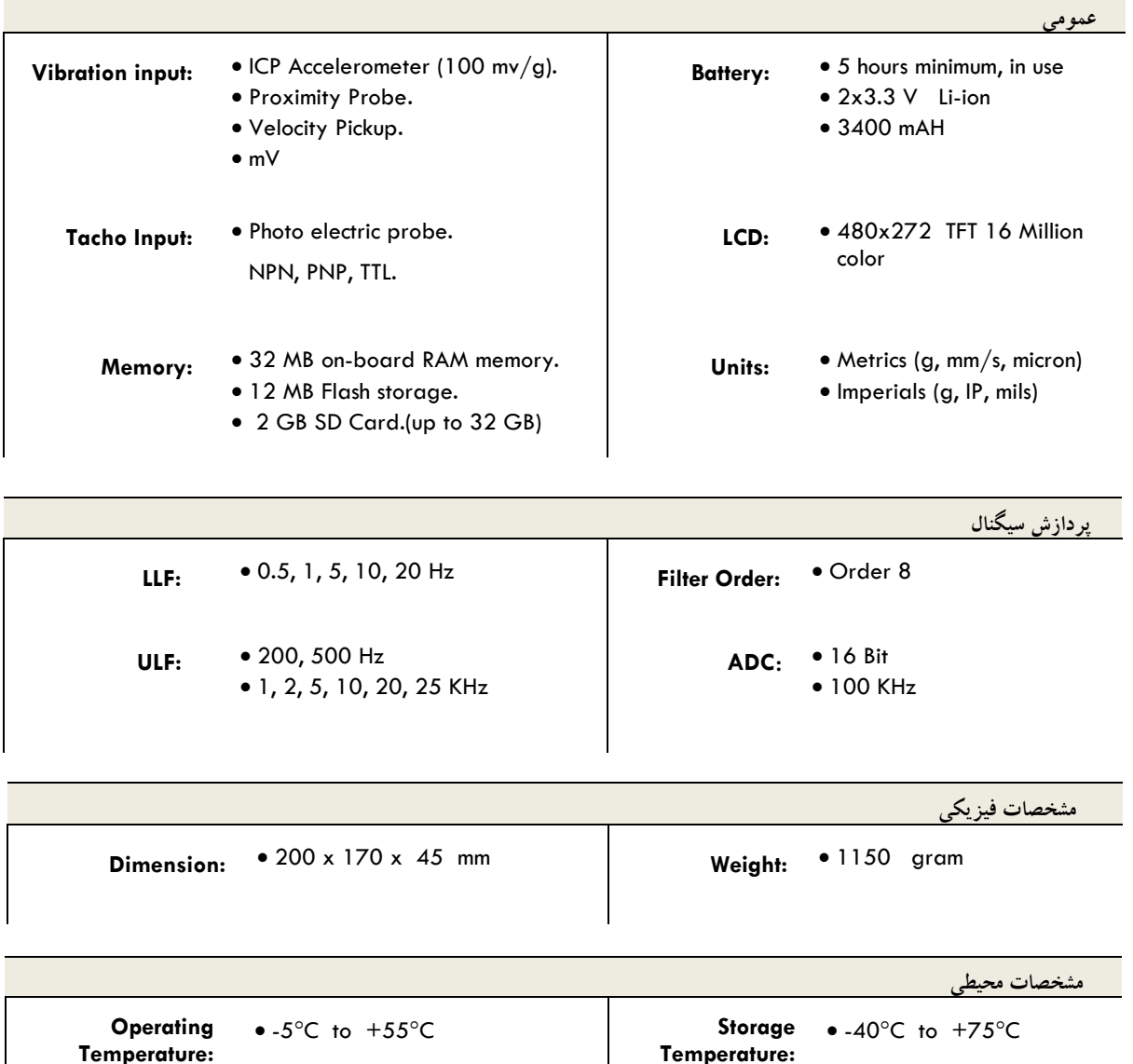

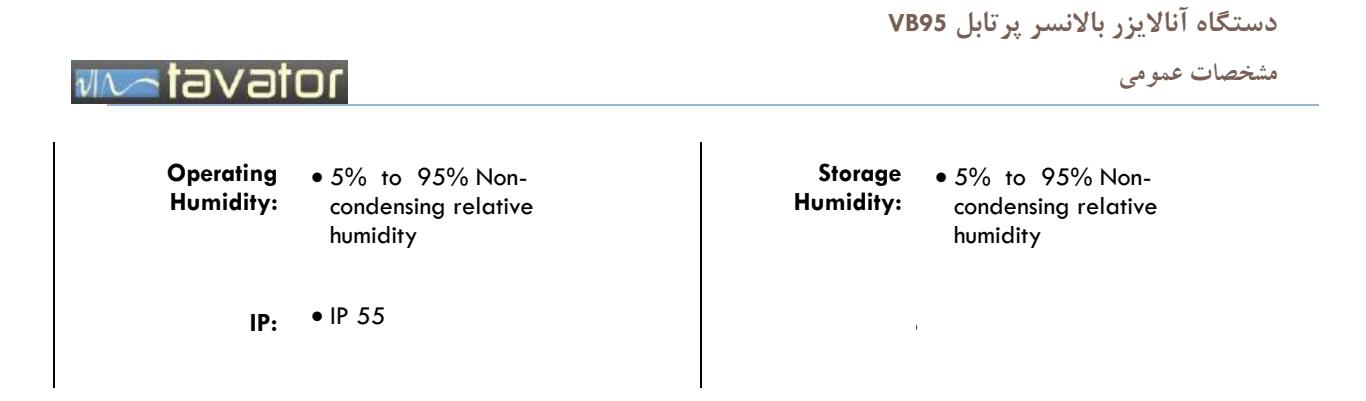

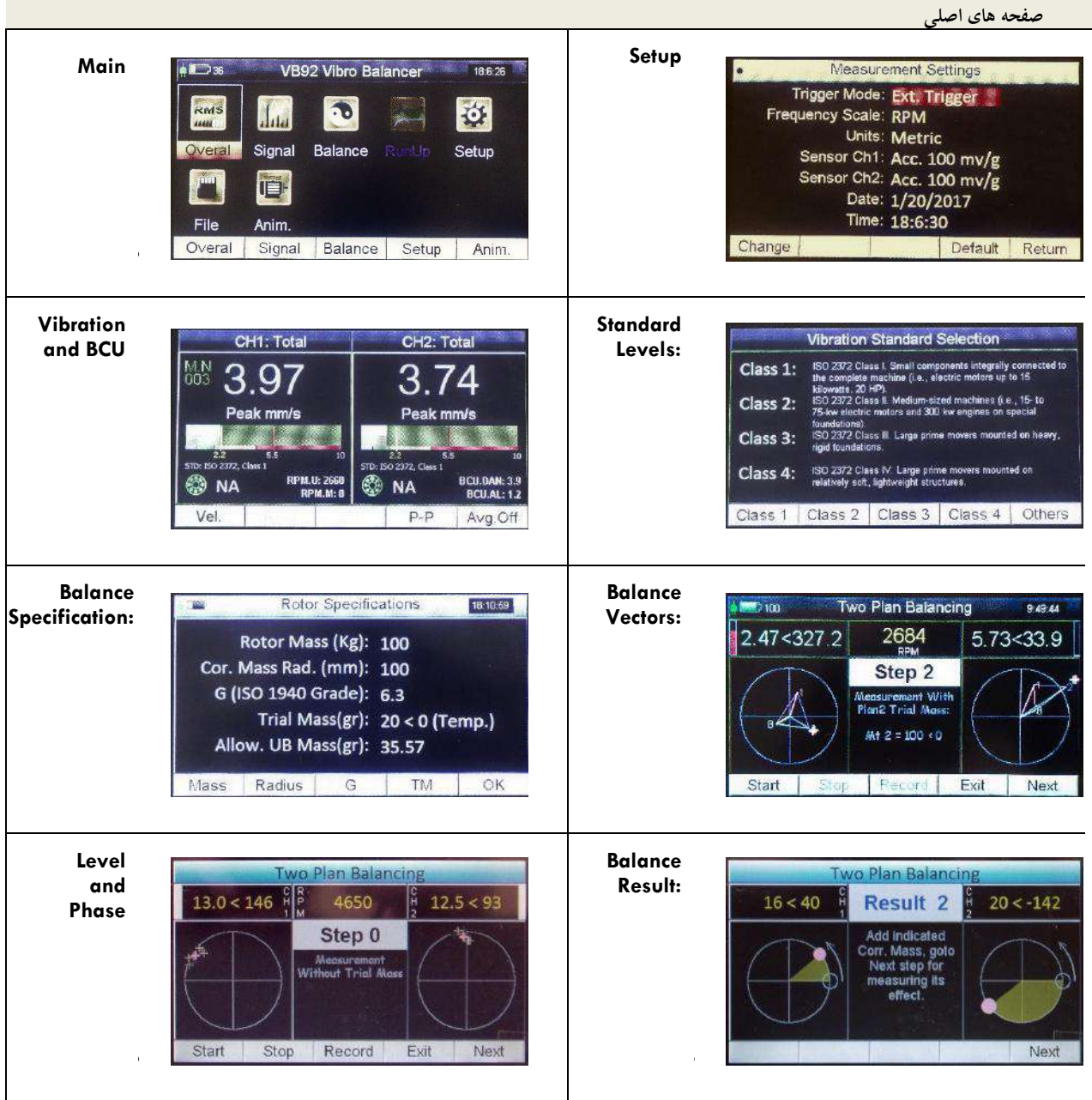

# **دستگاه آناالیزر باالنسر پرتابل 95VB**

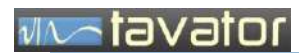

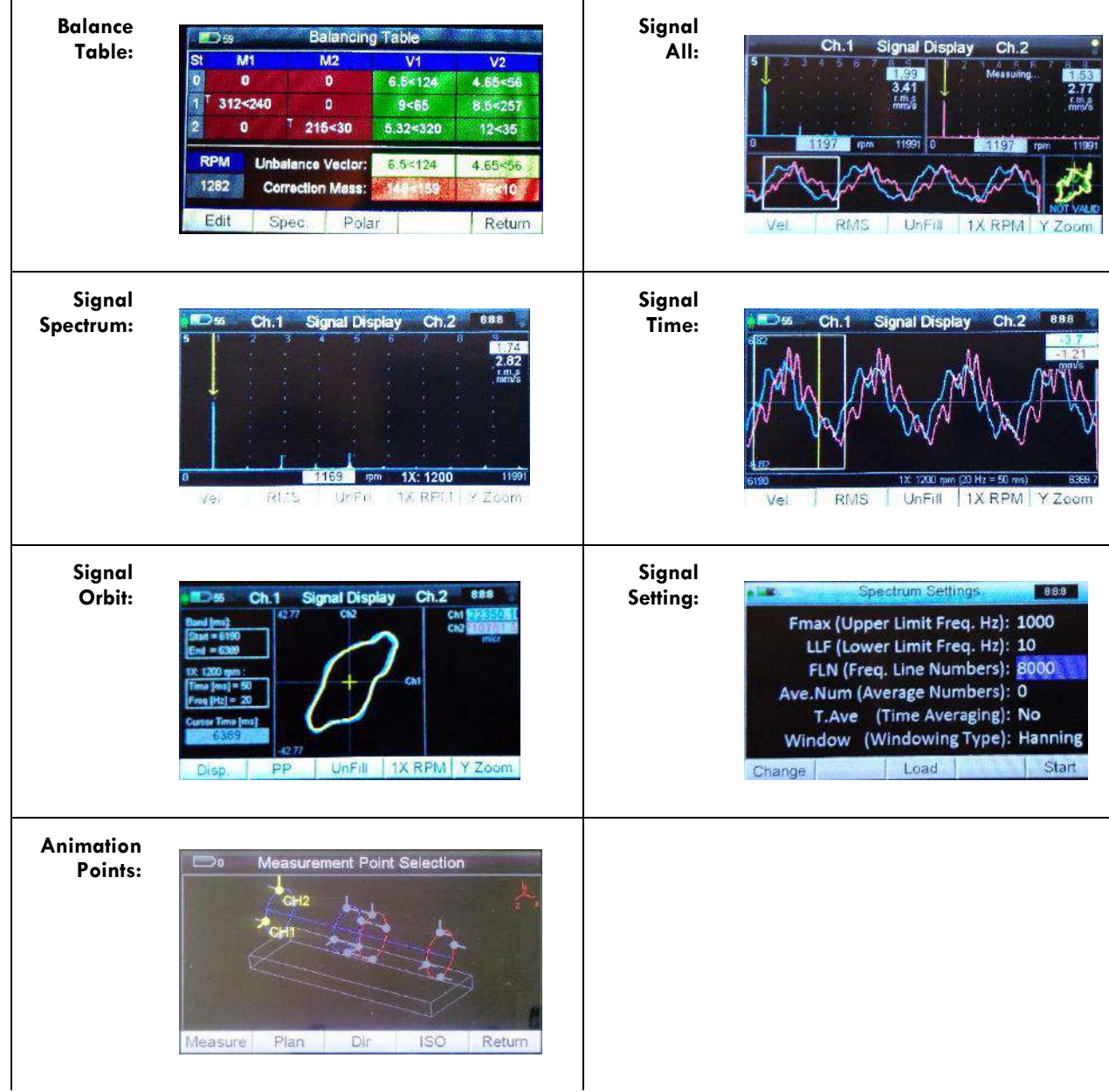

<span id="page-15-0"></span>**مشخصات عمومی**

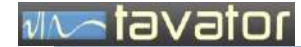

# **1.4 اجزاء کیف دستگاه**

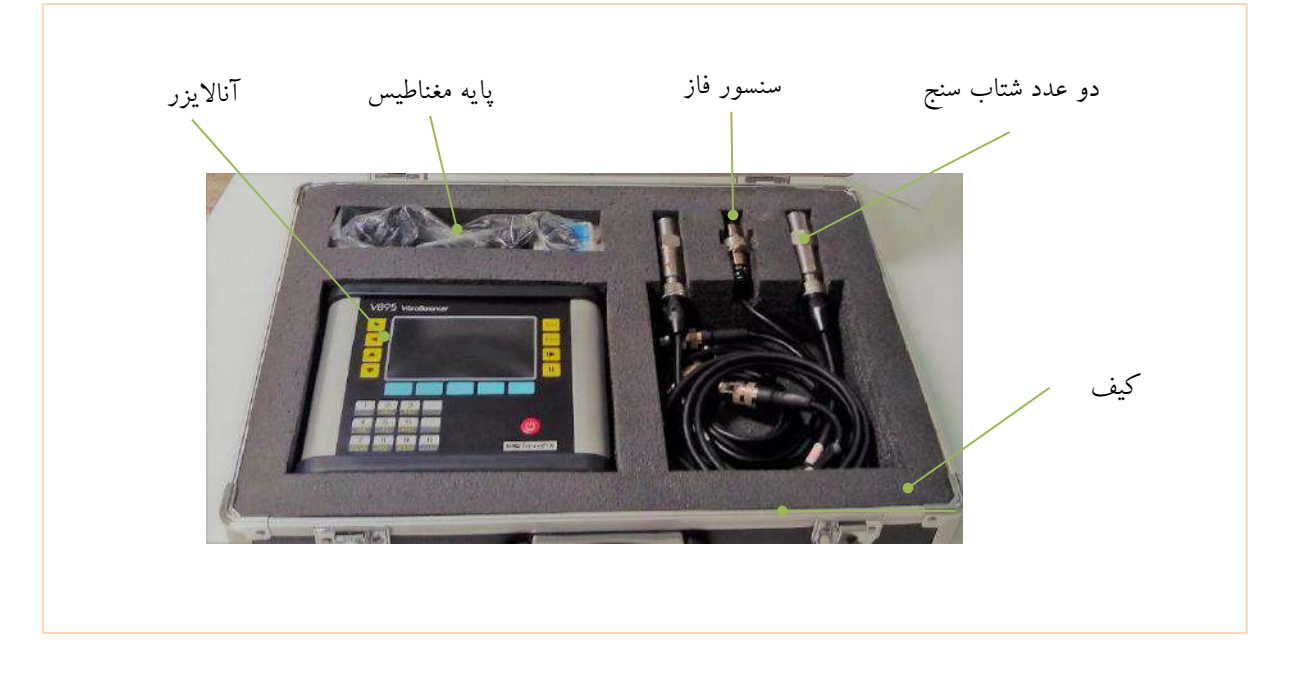

# <span id="page-15-1"></span>**1.5 اجزاء آناالیزر**

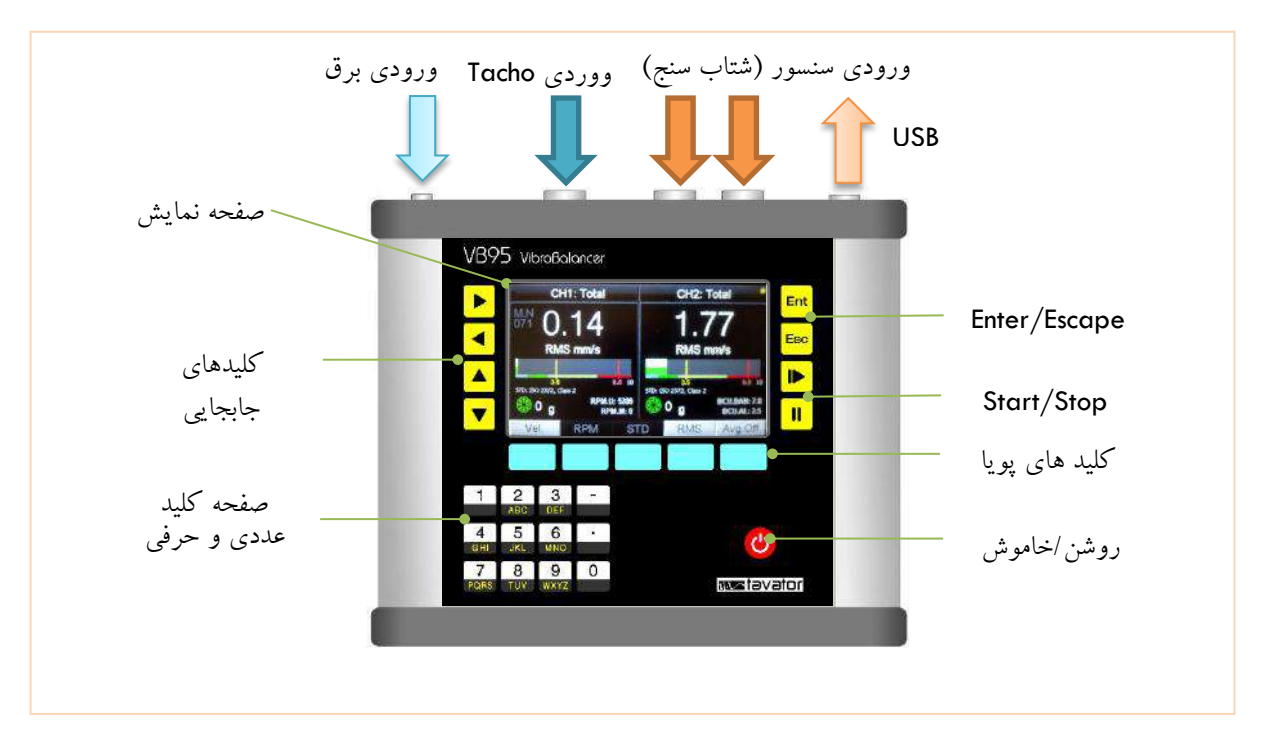

تصویر -1 اجزاء آناالیزر

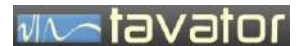

**مشخصات عمومی**

.1 صفحه نمایش اصلی:

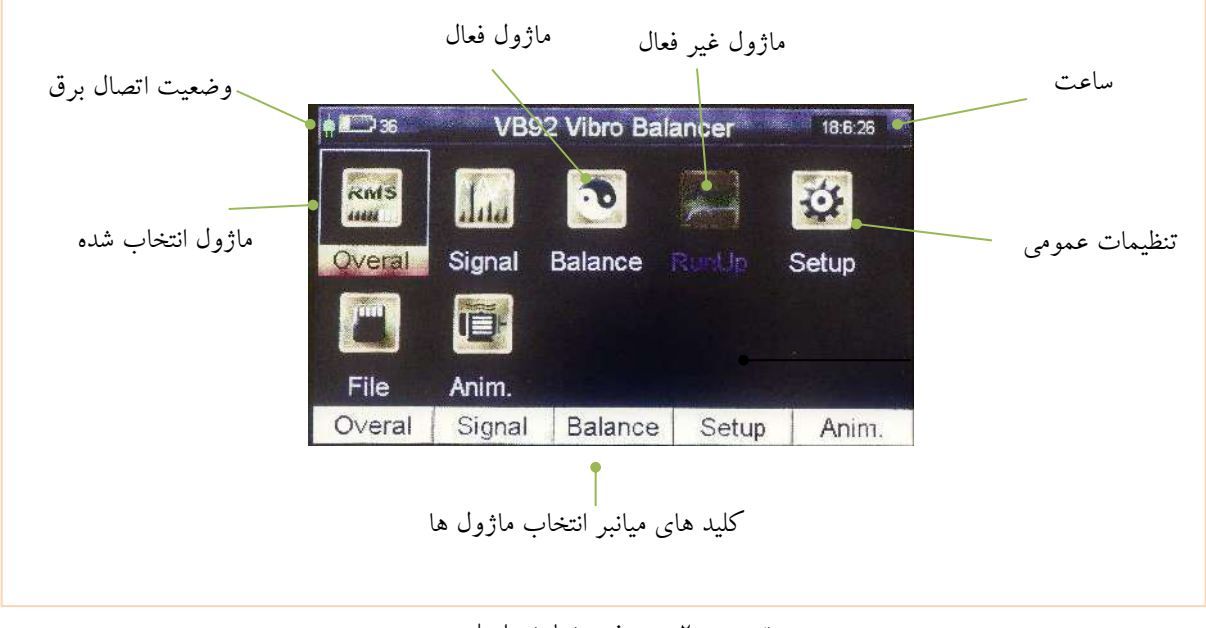

تصویر 2 - صفحه نمایش اصلی

.2 صفحه نمایش Total:

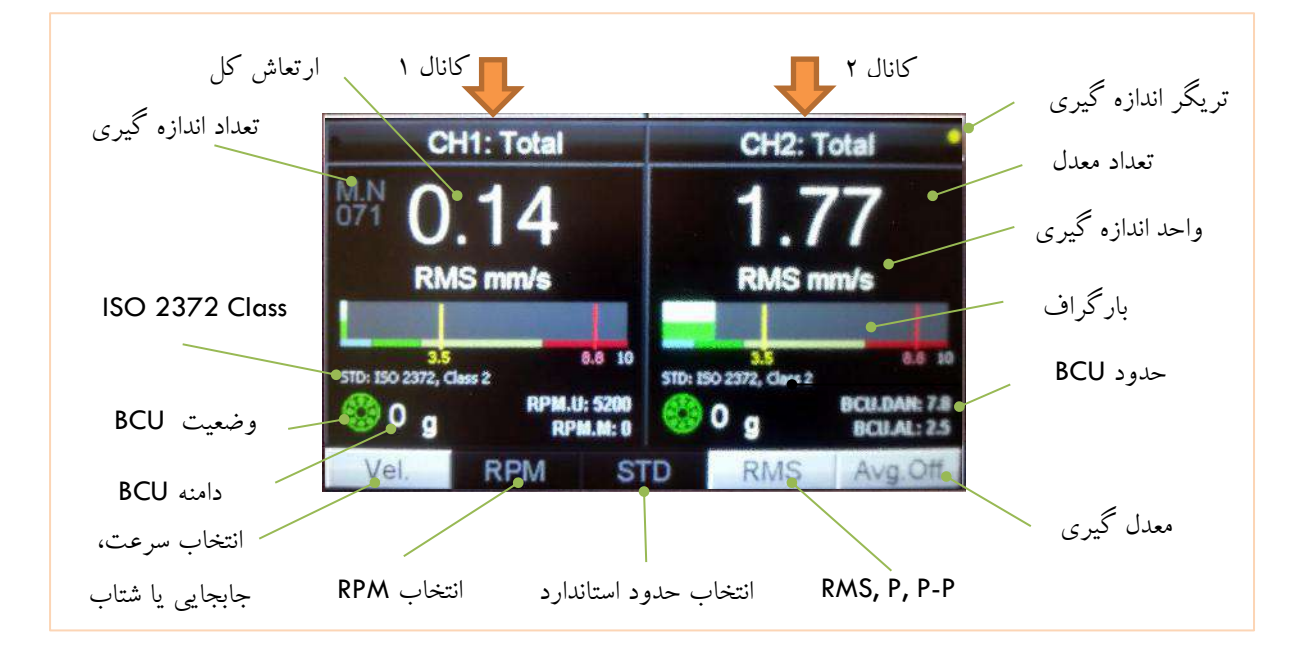

تصویر 3 - صفحه نمایش ارتعاش کل

**دستگاه آناالیزر باالنسر پرتابل 95VB**

# **WARDVator**

**مشخصات عمومی**

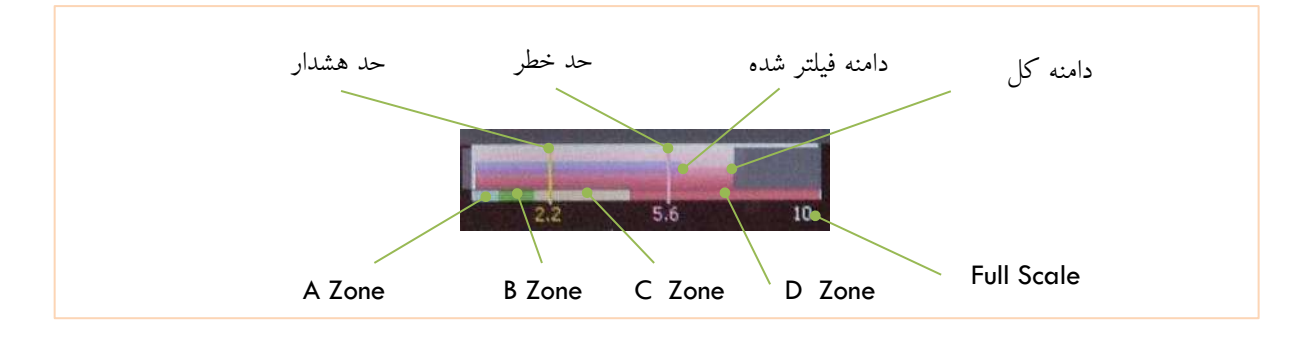

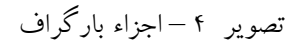

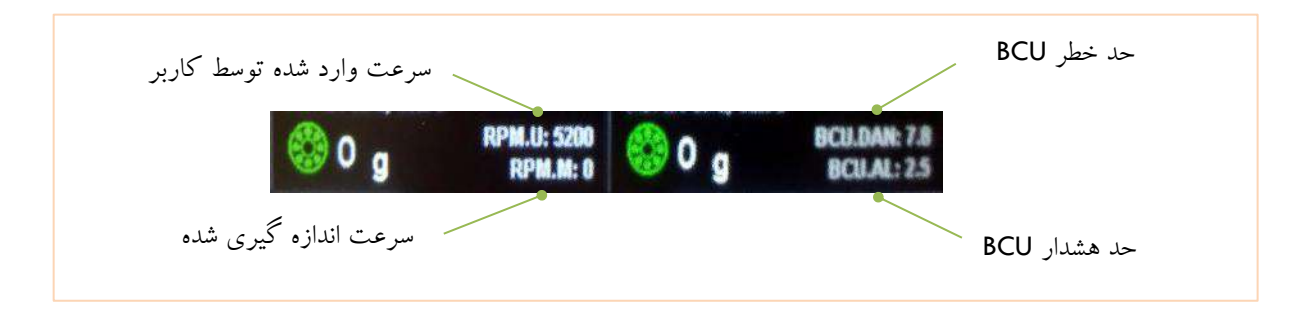

تصویر 5 – سرعت و BCU

کانال ۲ ک<mark>ے</mark> ضریب دور ک<mark>ے کانال</mark> ۱ ضریب دور تریگر اندازه گیری Full Scale دامنه در کرسر کرسر فرکانس کرسر 341  $2.77<sub>o</sub>$ ارتعاش کل  $\frac{1}{2}$ حد باالی فرکانس واحد اندازه گیری  $11991$  0 1197 rpm 1197 mm 11991 سیگنال کانال 1 اوربیت سیگنال کانال 2 اوربیت نامعتبرمحدوده یک سیکل RMS UnFill 1X RPM Y Zoon  $\bullet$  Vel. انتخاب سرعت، تبدیل بزرگنمایی عمودی/ افقی P- انتخاب RPM اعمال فیلتر P ,P ,RMS جابجایی یا شتاب

.3 صفحه نمایش سیگنال:

تصویر 6 - صفحه نمایش سیگنال

# **WAS TO VOTOR**

**مشخصات عمومی**

.4 صفحه نمایش اوربیت

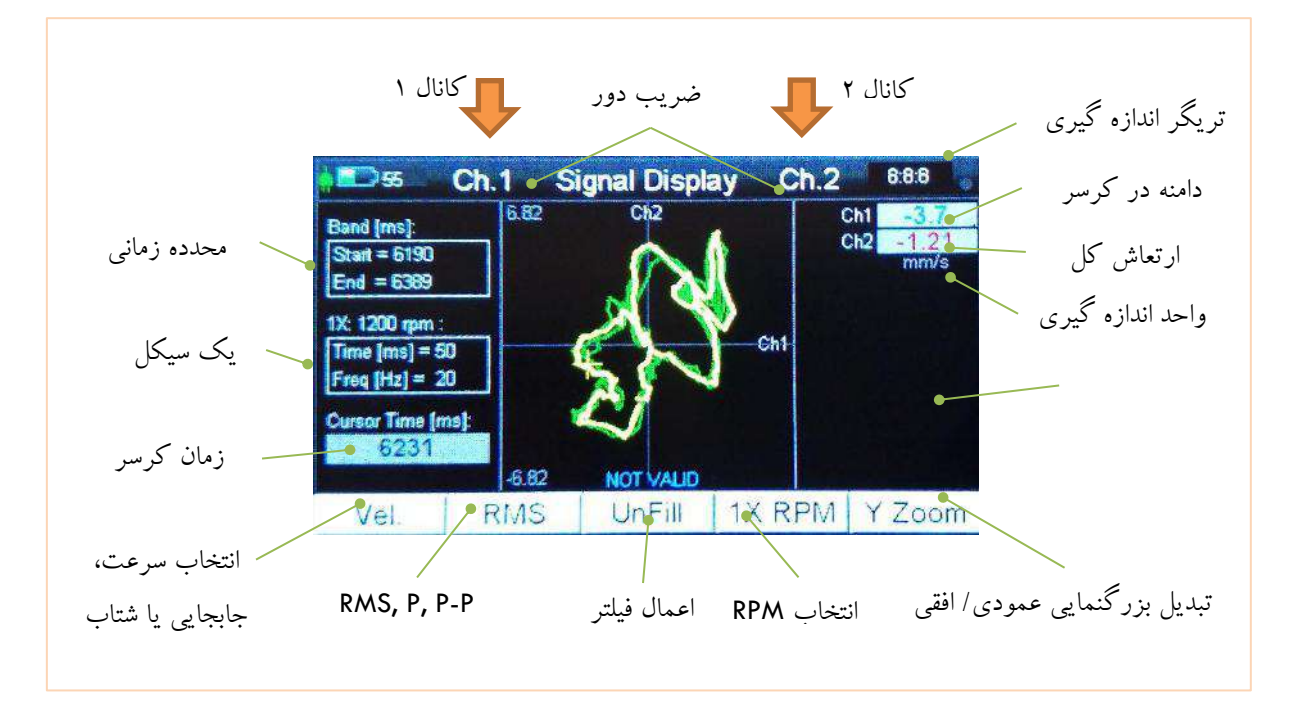

تصویر 7 - صفحه نمایش اوربیت

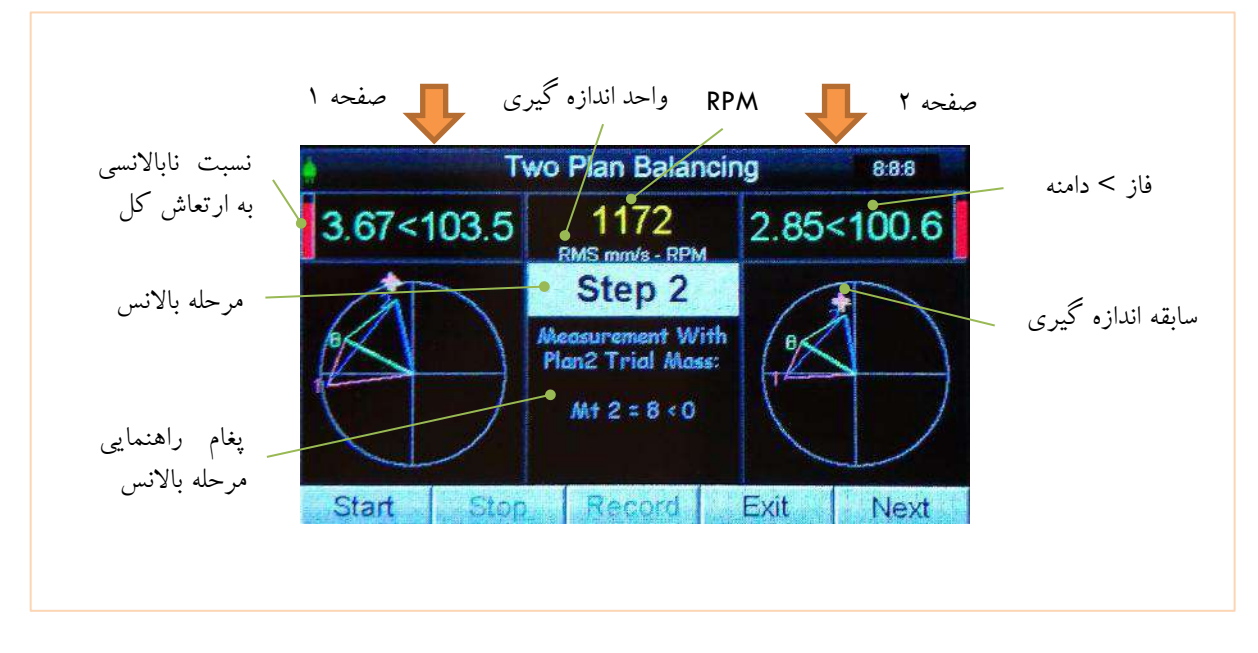

.5 صفحه های نمایش باالنس:

تصویر 8 - صفحه نمایش اندازه گیری دامنه و فاز در باالنس

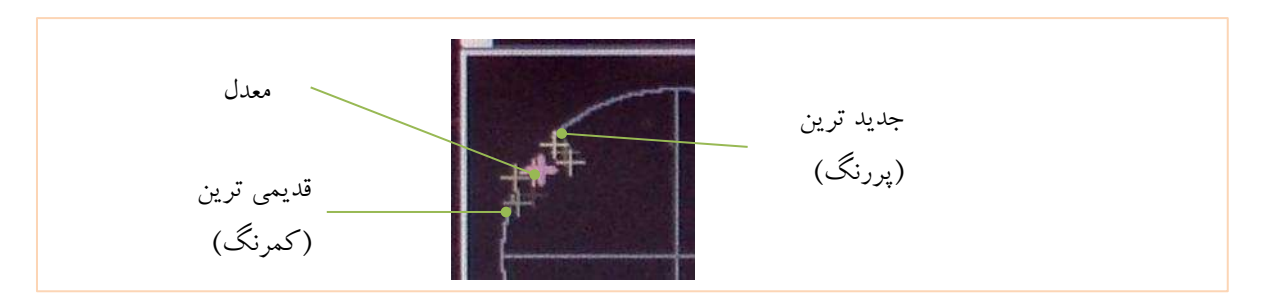

تصویر 9 – معدل برداری و سابقه دامنه و فاز

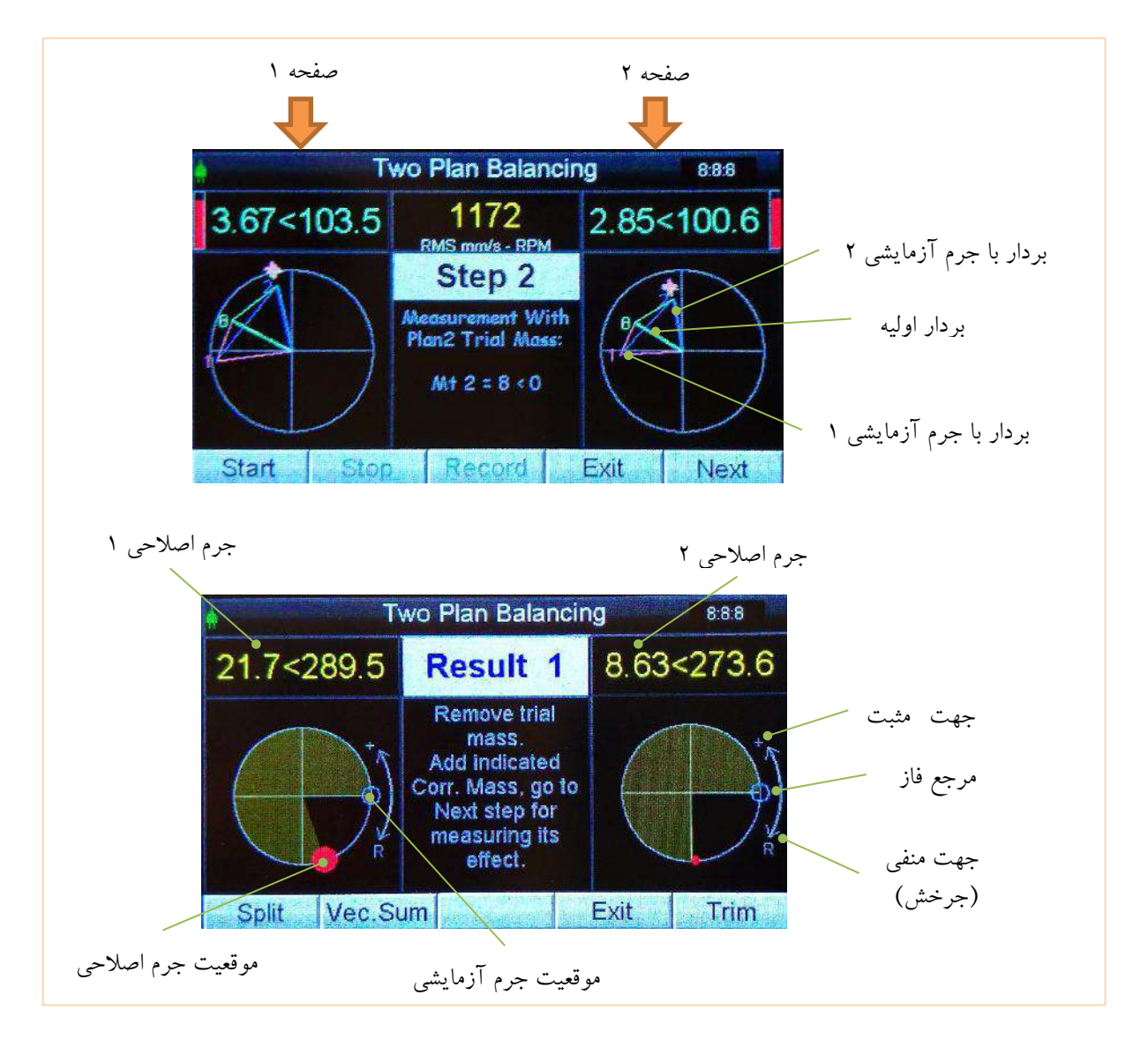

تصویر 10 – بردارهای ناباالنسی و موقعیت جرم اصالحی

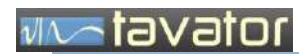

**مشخصات عمومی**

)صفحه ثبت اطالعات مشتری (

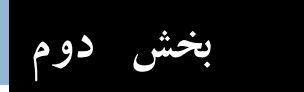

تنظیمات عمومی، ارتعاش کل و سیگنال

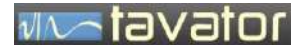

- <span id="page-22-1"></span><span id="page-22-0"></span>**2 تنظیمات عمومی، ارتعاش کل و سیگنال**
	- **2.1 تنظیمات عمومی SETUP**

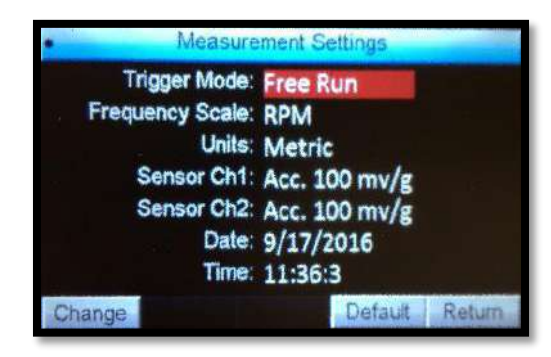

برخی تنظیمات فقط یکبار انجام می شود و برخی دیگر برای هر اندازه گیری ممکن است نیاز به تنظیم مجدد داشته باشد مانند تنظیم نوع Trigger. این تنظیمات در منوی Setup قرار دارد. برای ایجاد تغیر از کلید پویای Change استفاده کنید.

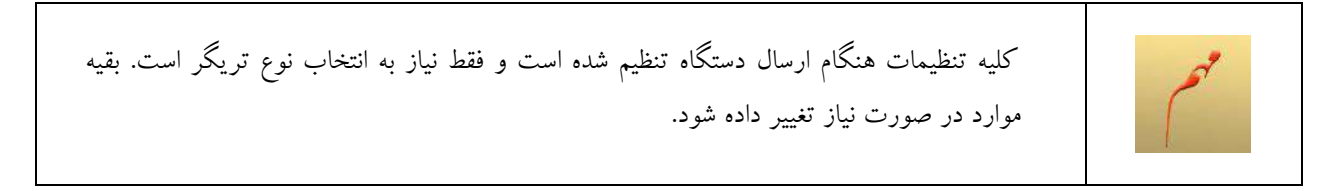

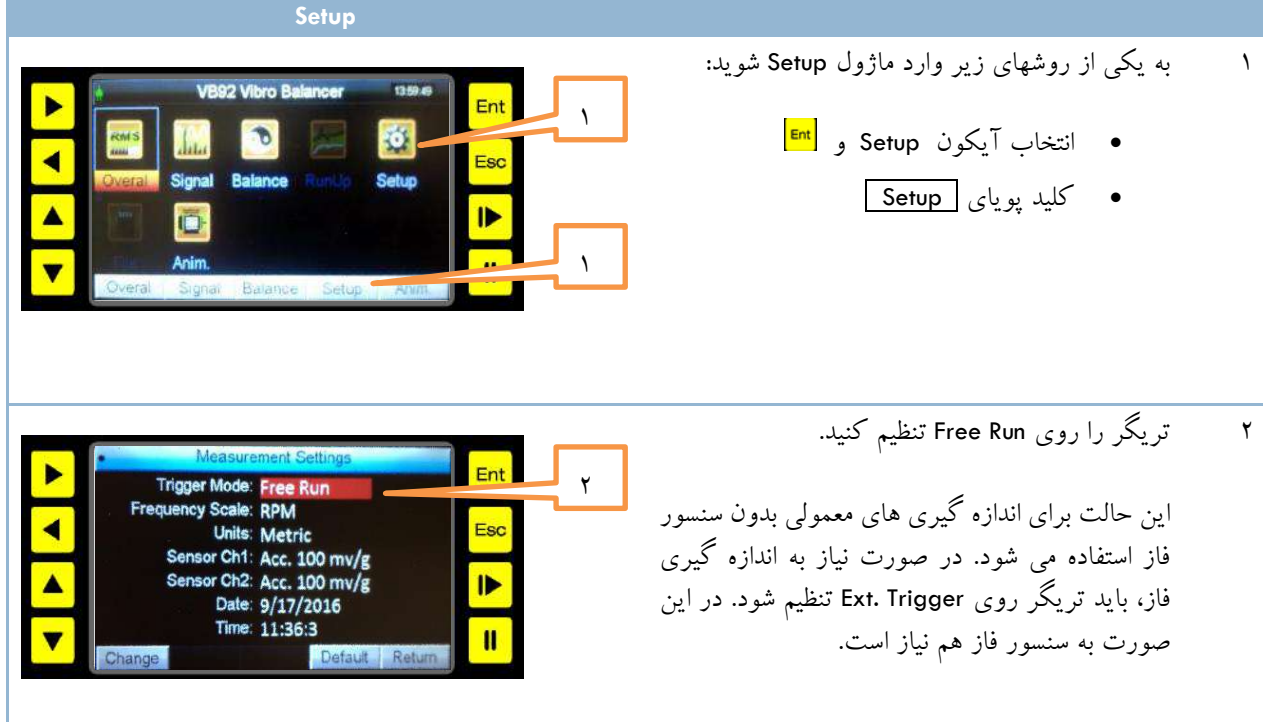

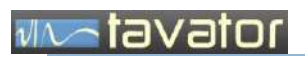

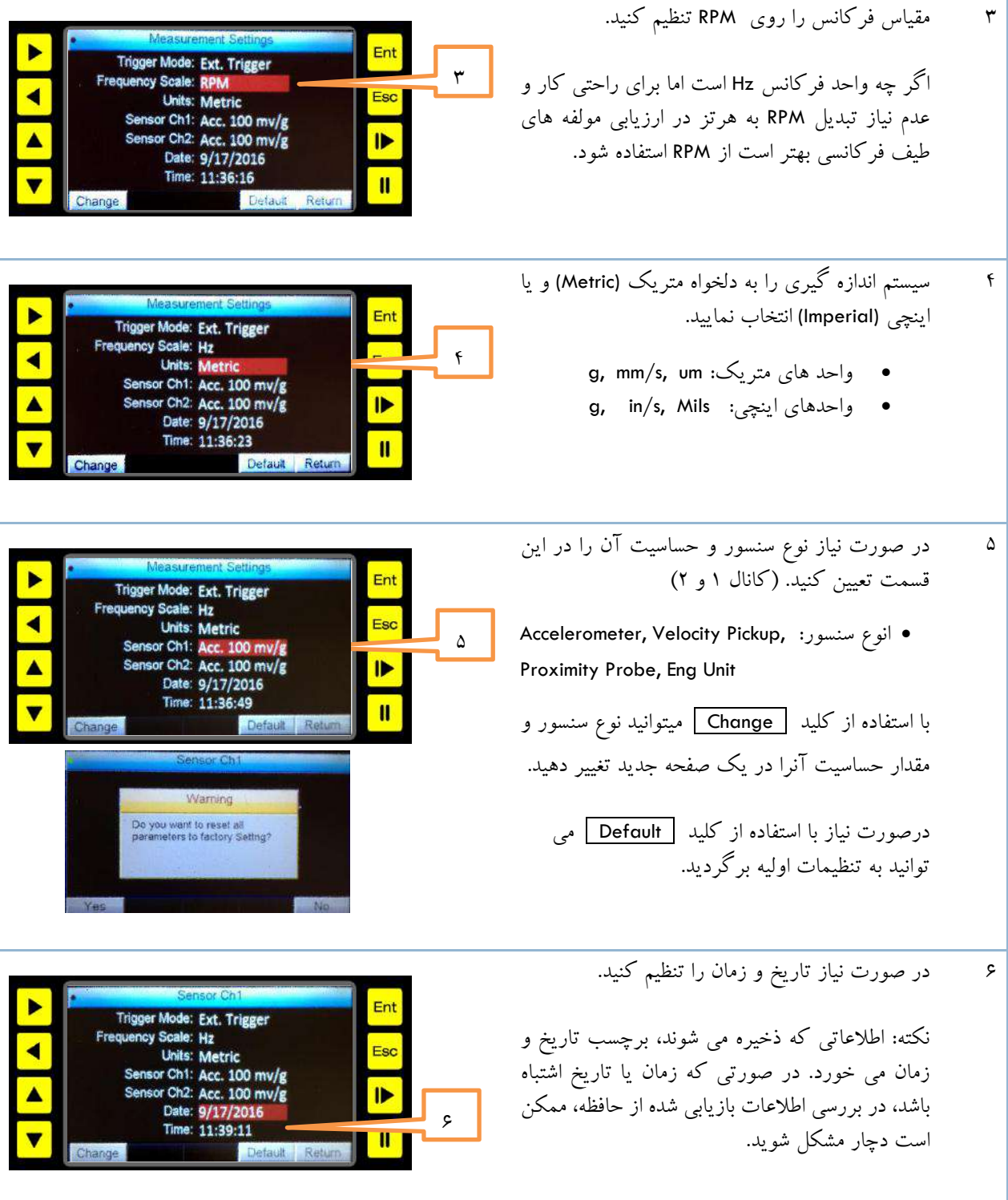

# **WAS TO VE TO THE**

# <span id="page-24-0"></span>**2.2 اندازه گیری ارتعاش کل**

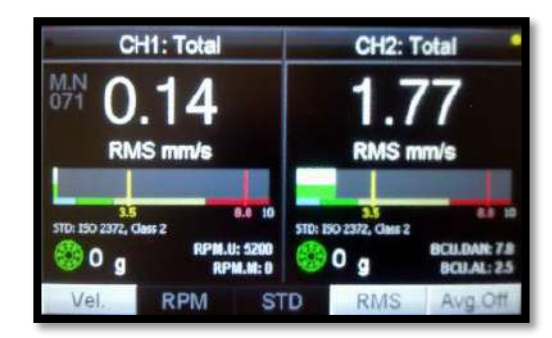

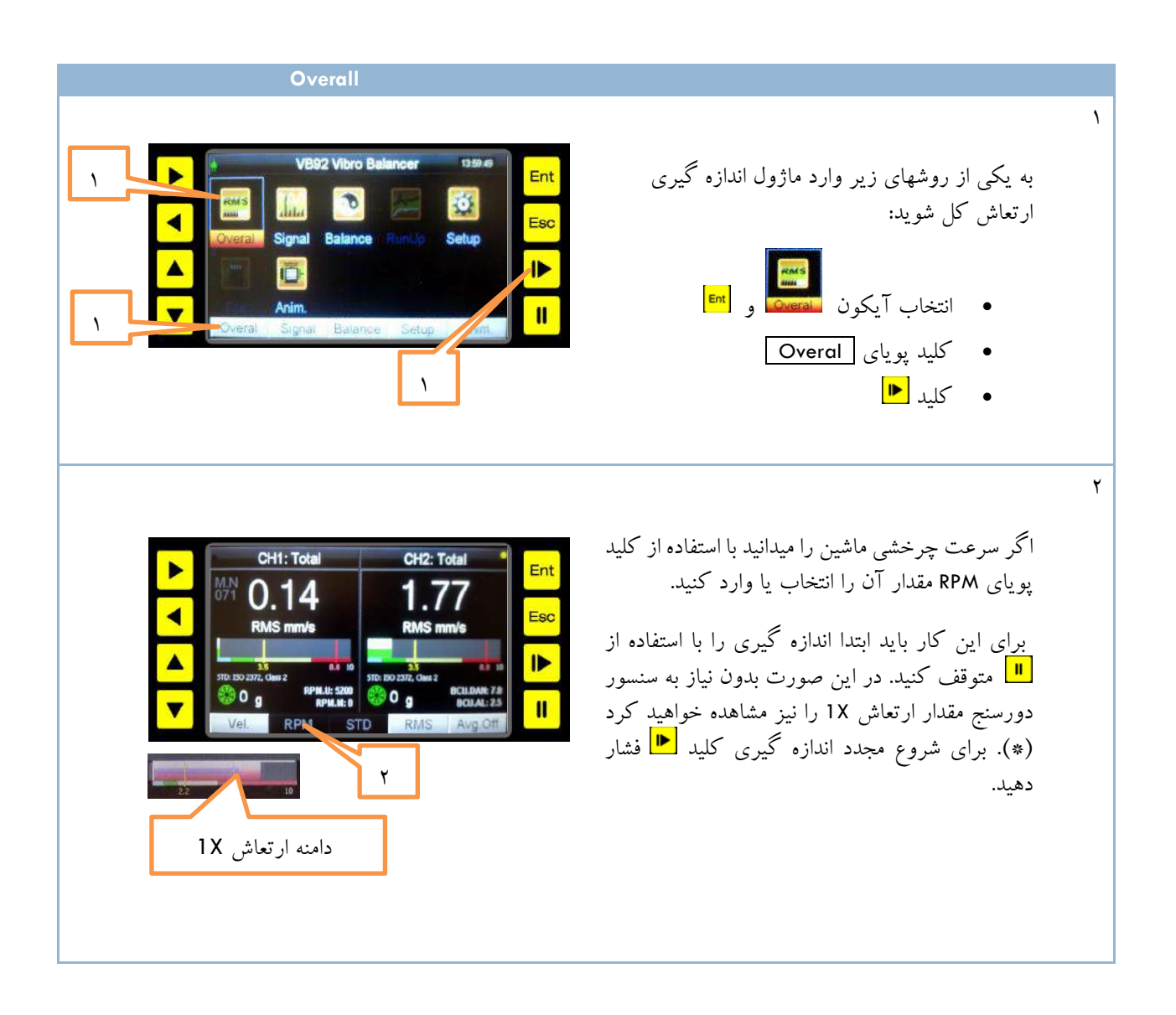

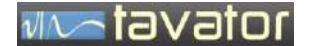

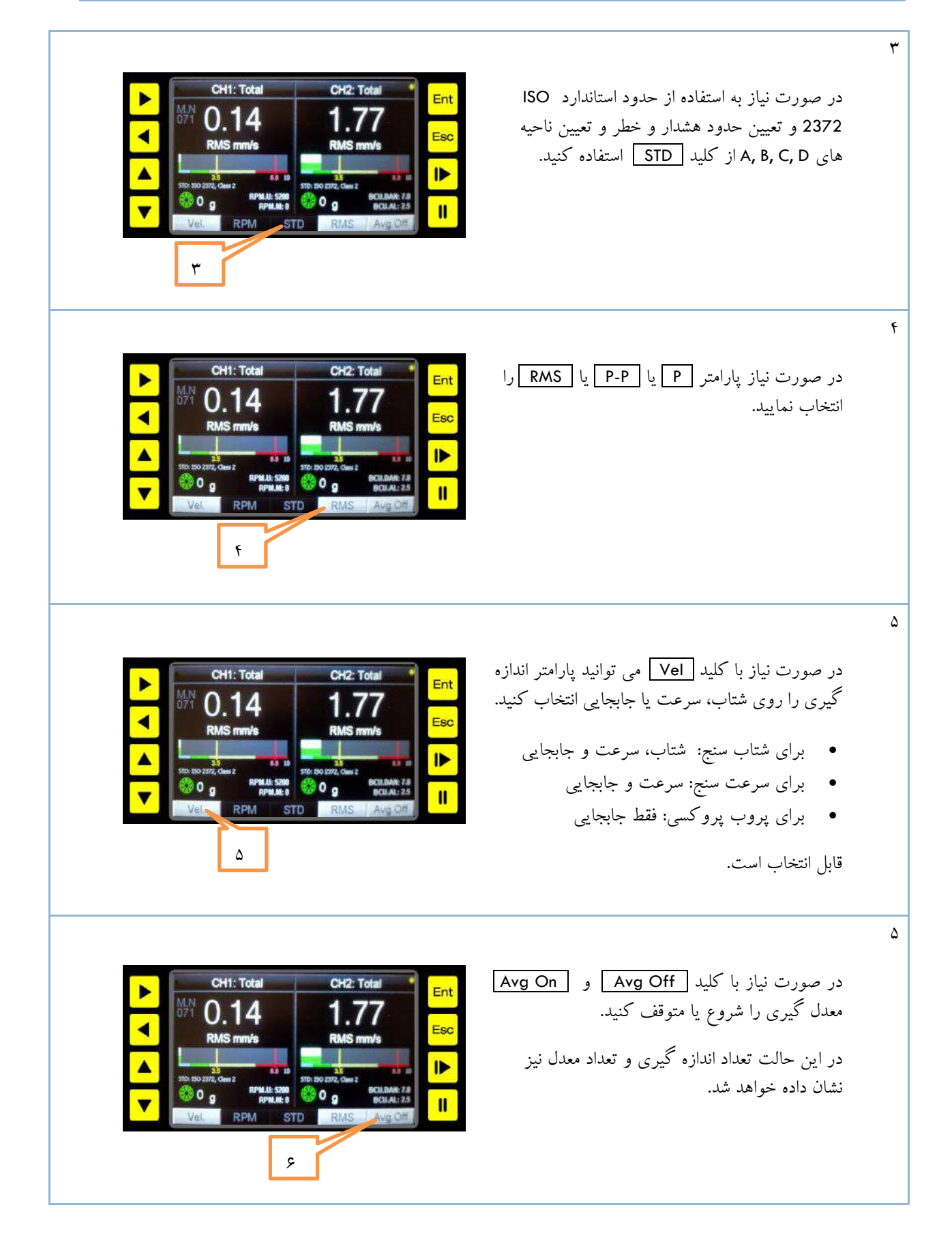

**دستگاه آناالیزر باالنسر پرتابل 95VB**

**تنظیمات عمومی، ارتعاش کل و سیگنال**

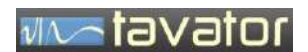

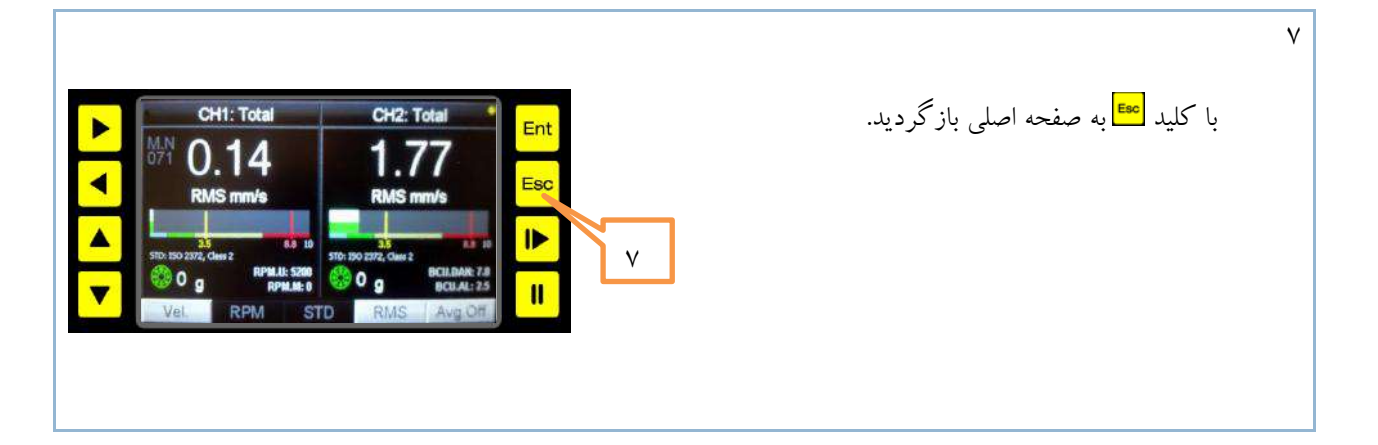

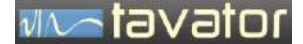

# <span id="page-27-0"></span>**2.3 سیگنال ارتعاش**

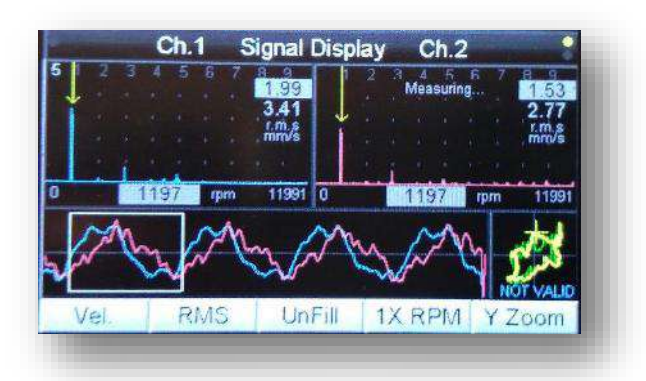

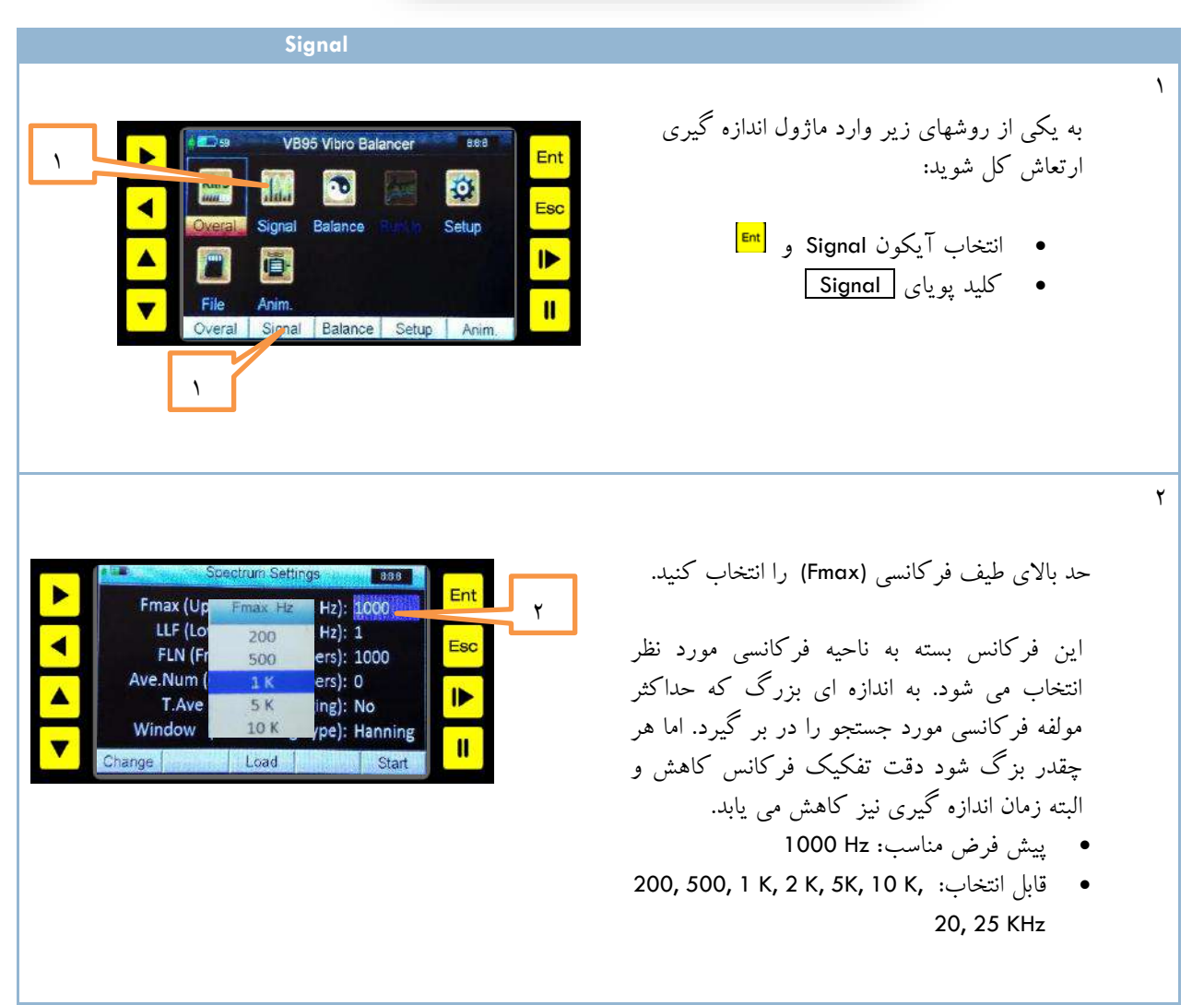

**دستگاه آناالیزر باالنسر پرتابل 95VB سیگنال ارتعاش کل و ، تنظیمات عمومی**

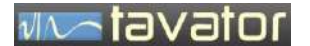

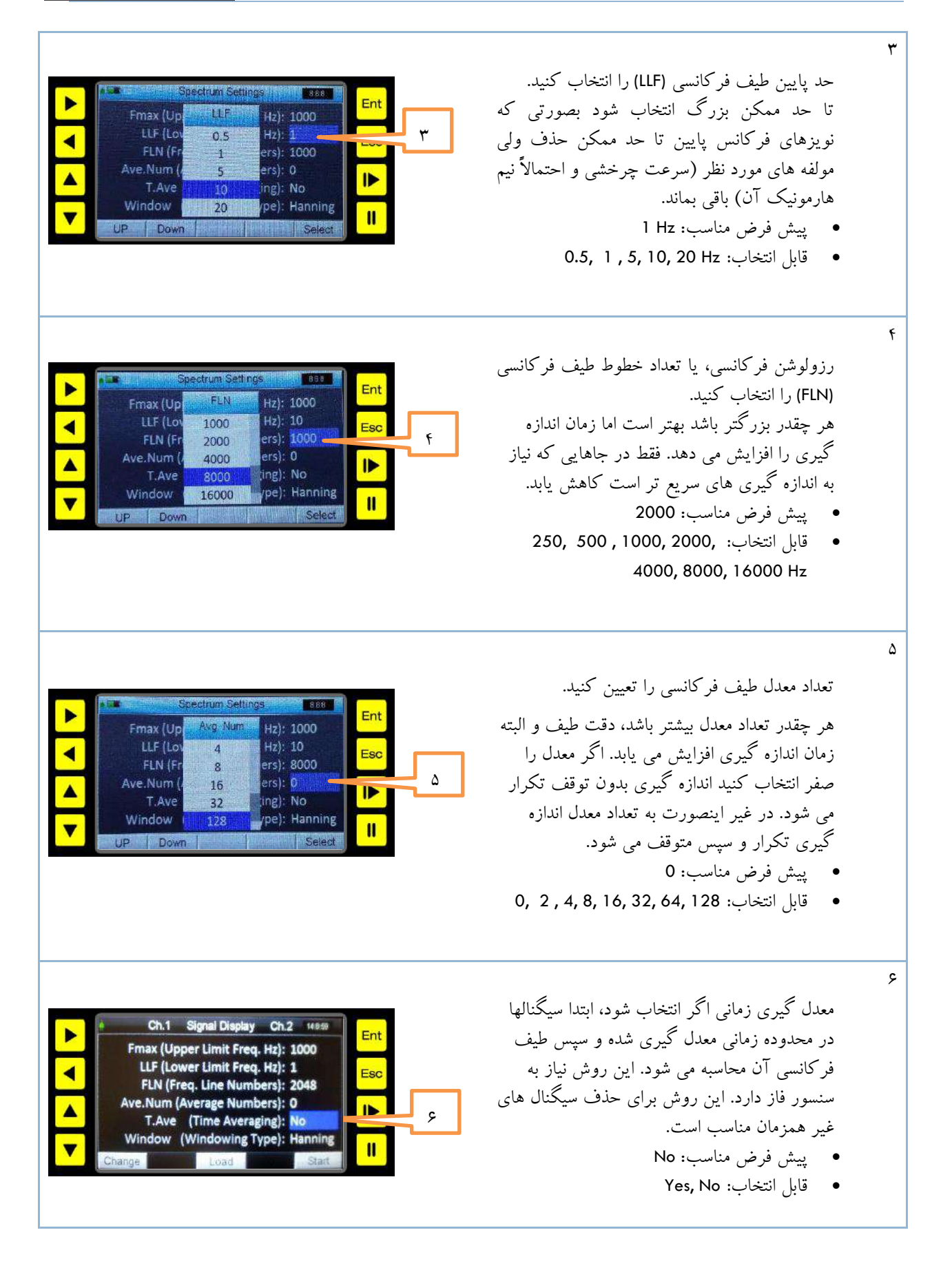

**دستگاه آناالیزر باالنسر پرتابل 95VB**

**تنظیمات عمومی، ارتعاش کل و سیگنال**

 $\vee$ 

 $\Lambda$ 

9

 $\Delta$ 

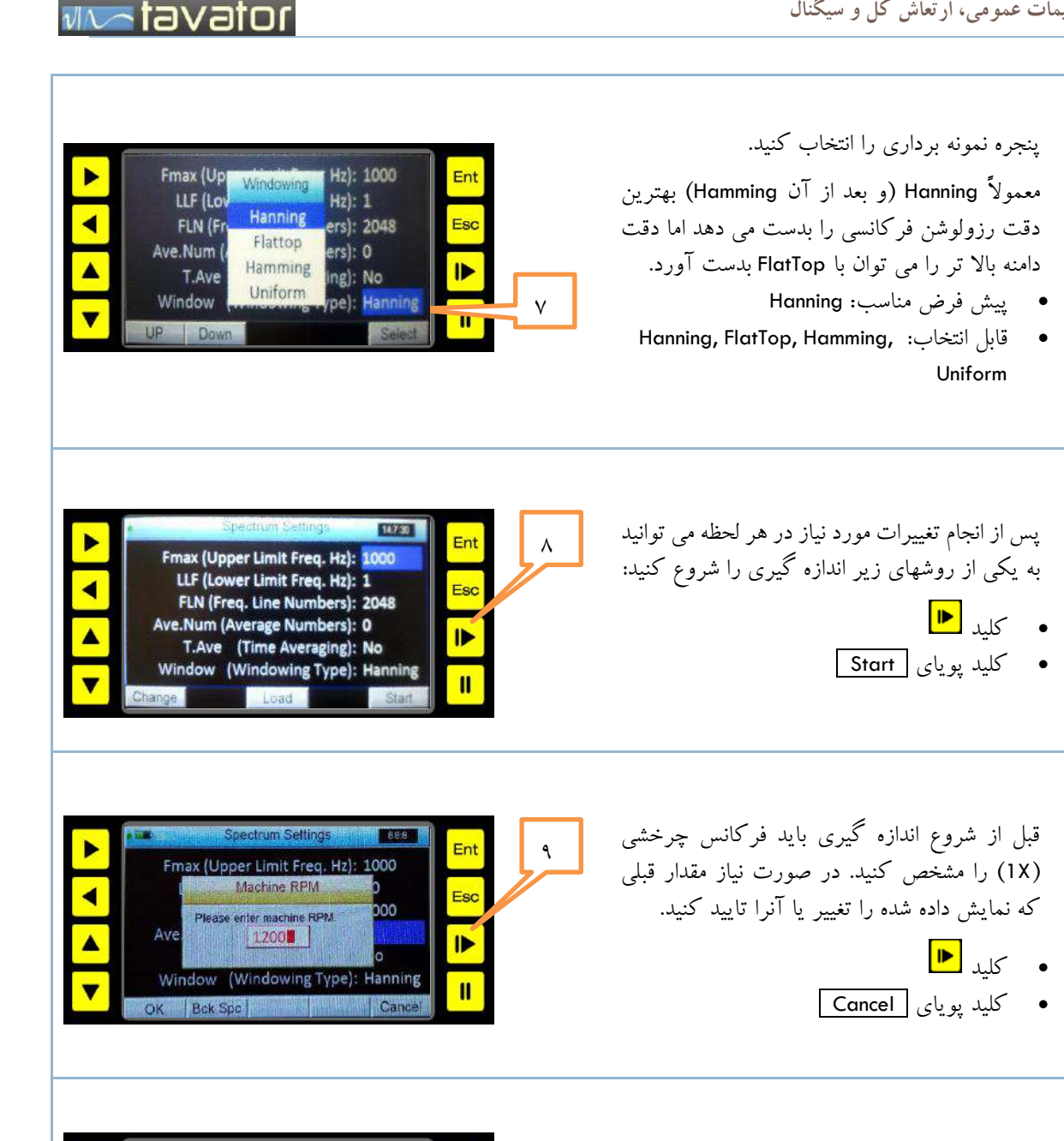

 $\sqrt{10}$ 

Ď

Signal Display Ch.

اگر تعداد معدل را بیشتر از <sup>0</sup> انتخاب کرده باشید باید منتظر بمانید تا تعداد معدل کامل شود. اما اگر تعداد معدل 0 انتخاب شده باشد، اندازه گیری بصو<u>رت</u><br>. پیوسته ادامه یافته و می توانید با کلید توقف اندازه گیری را متوقف سازید.

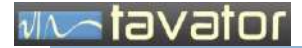

11

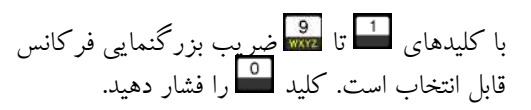

 کلید بهترین بزرگنمایی فرکانس و زمان را بطور خودکار انتخاب می کند. 10 هارمونیک اول را نشان داده و سیگنال را از نیمه به بعد نمایش می دهد. دامنه را نیز روی بهترین مقیاس تنظیم و کرسر را روی RPM تعیین شده می برد و اوربیت فقط برای داده های نمایش یافته در سیگنال زمانی ترسیم می شود. کلید مقیاس را خودکار تنظیم می کند.

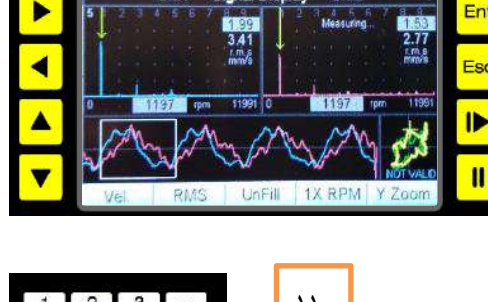

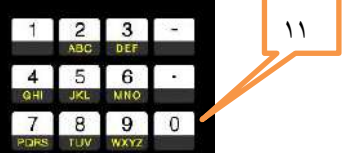

 $\lambda$ 

با کلیدهای چپ و راست P و P می توانید کرسر را به محل مولفه فرکانسی دلخواه برده و فرکانس <mark>ل 1197</mark> و دامنه <mark>1.99</mark> مربوط به آن را قرائت کنید.

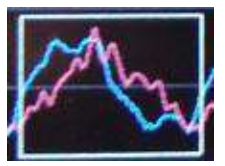

با تغییر فرکانس، فاصله زمانی متناظر با فرکانس انتخابی در سیگنال زمانی بصورت یک محدوده درون مربع نمایش داده می شود.

با کلیدهای بالا ہ<mark>مے</mark> و پایین می آوانید مقیاس دامنه را نیز افزایش یا کاهش دهید. در این صورت مقیاس از Scale Auto خارج و ثابت می شود. برای برگشت مجدد به Scale Auto کلید نقطه را فشار دهید. کلید خط فاصله کرسر فعال را بین محدوده فرکانس و محدوده زمان جابجا می کند بنابراین برای تغییر دامنه هر کدام می توان با استفاده از این کلید ابتدا سیگنال فعال را انتخاب کرد.

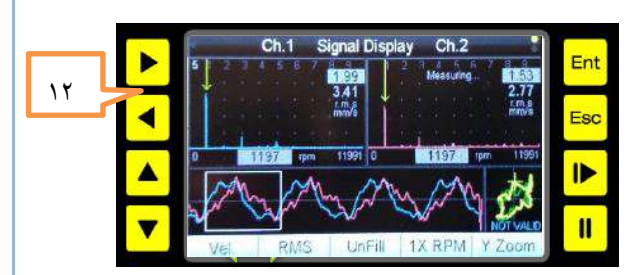

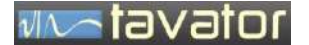

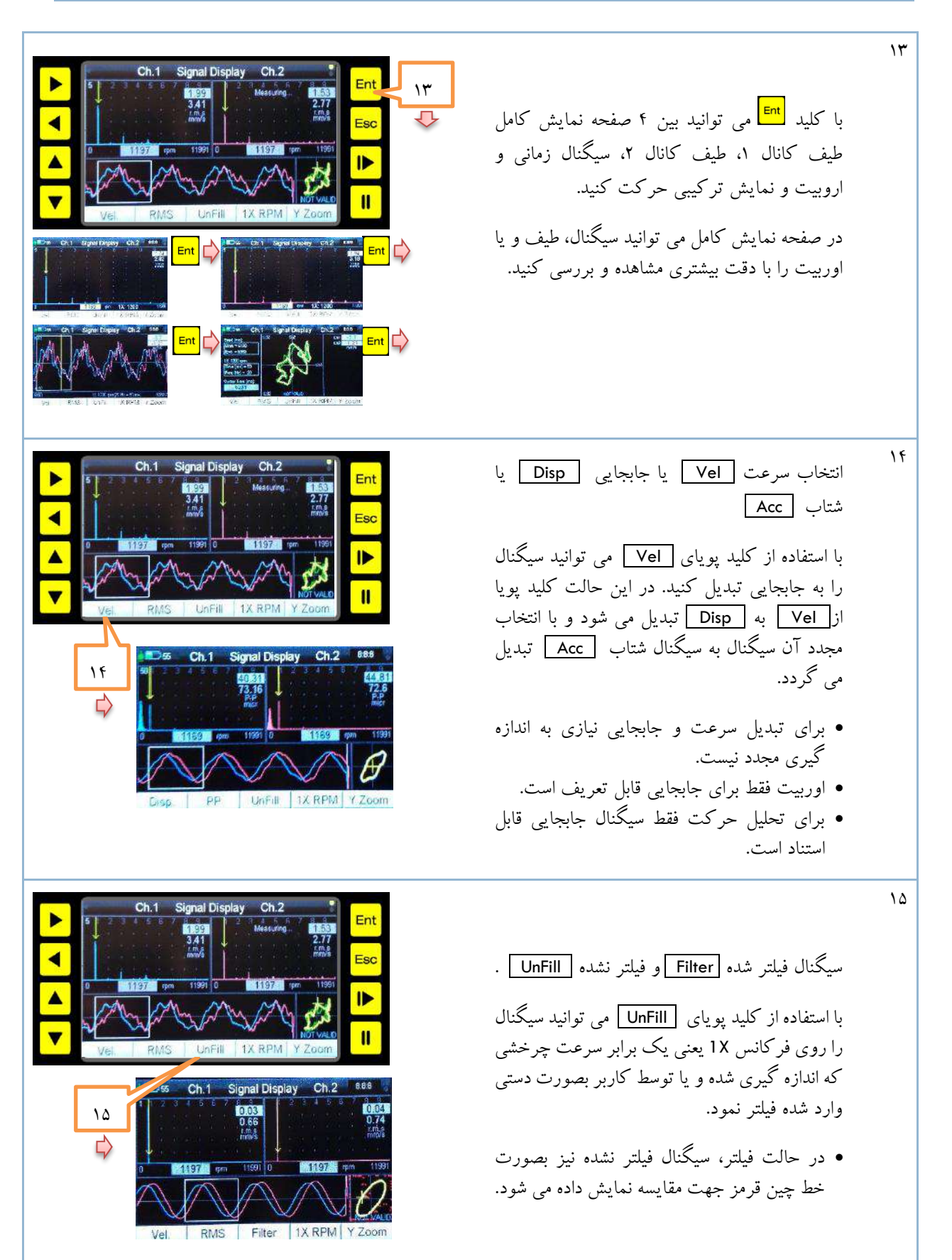

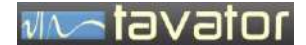

ς,

16

ذخیره سازی سیگنال اندازه گیری شده. برای برگشت با کلید های و یا Return و یا برای انجام اندازه گیری جدید با کلید دستگاه از شما می پرسد که تمایل به ذخیر سیگنال انداه گیری شده دارید یا نه. در صورت پاسخ مثبت از شما نام فایل مورد نظر پرسیده می شود که باید با استفاده از صفحه کلید یک نام به طول حد اکثر 6 حرف وارد نمایید.

از کلیدهای پویا برای ویرایش متن استفاده کنید.

 $\sqrt{}$ 

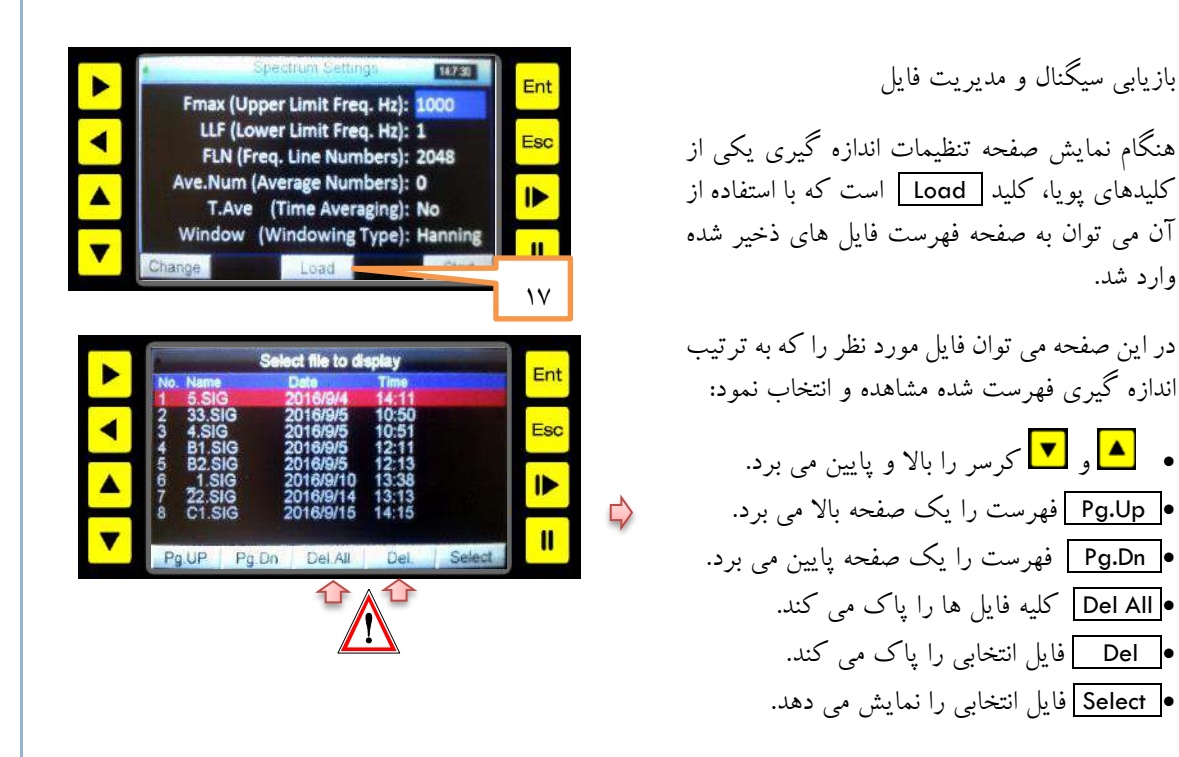

 $15$ 

 $Ch.2$ 

onal Display

 $15$ 

 $15$ 

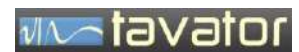

)صفحه ثبت اطالعات مشتری (

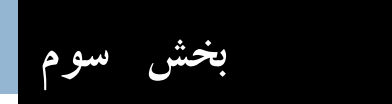

باالنس تک صفحه ای و دو صفحه ای

# via a tavator

# <span id="page-35-0"></span>**3 باالنس تک صفحه ای و دو صفحه ای**

<span id="page-35-1"></span>**3.1 باالنس تک صفحه ای**

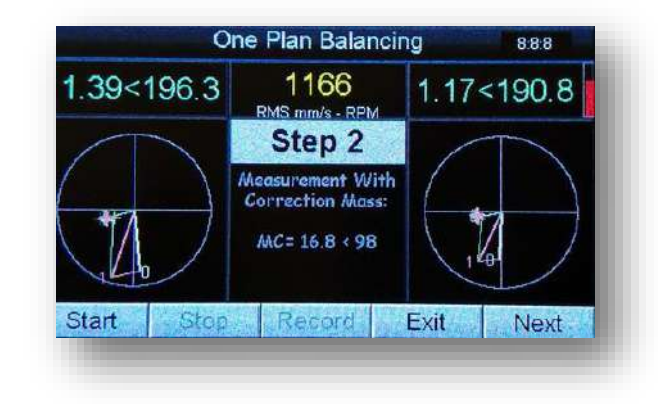

اصول کلی انجام یک باالنس تک صفحه ای به شرح زیر است:

- -1 انجام تنظیمات اولیه a. انتخاب یک صفحه برای اعمال جرم باالنس نزدیک ترین صفحه به یاتاقان و یا صفحه اصلی روتور و جایی که طراح برای اعمال وزنه در نظر گرفته است. تا حد ممکن بزرگترین شعاع انتخاب شود. b. انتخاب یک صفحه برای اندازه گیری دامنه و فاز نزدیک ترین یاتاقان به صفحه اعمال جرم انتخاب شود. جهتی که رفتار خطی دارد انتخاب شود، معموالً جهت افقی مناسب تر است. c. نصب شتاب سنج در صفحه اندازه گیری )یا استفاده از خروجی پروب های نصب شده روی ماشین( برای دامنه ارتعاش d. نصب پروب فتوالکتریک )یا استفاده از خروجی Phasor Key )برای اندازه گیری سرعت چرخشی و فاز و نصب برچسب انعکاسی روی محل مناسبی از شافت یا روتور. e. تنظیم سنسورهای ورودی در Setup -2 انجام مراحل باالنس a. راه اندازی ماشین و اندازه گیری دامنه و فاز بدون جرم آزمایشی بعنوان 0 Step b. توقف ماشین و نصب جرم آزمایشی در صفحه اعمال جرم و در شعاع تعیین شده. c. راه اندازی ماشین در شرایط کامالً یکسان با شرایط a و اندازه گیری مجدد دامنه و فاز بعنوان 1 Step d. توقف ماشین و اعمال وزنه های اصالحی محاسبه شده توسط دستگاه در همان صفحه و شعاع جرم آزمایشی. اگر جرم آزمایشی بعنوان "موقت" تعریف شده بود، باید جرم آزمایشی نیز برداشته شود. e. راه اندازی ماشین در شرایط یکسان با شرایط a و اندازه گیری مجدد دامنه و فاز در مرحله Trim. f. درصورتی که دامنه تا حد قابل قبول کاهش نداشته باشد، محاسبه جرم اصالحی تکمیلی (Trim (توسط دستگاه و اضافه کردن جرم های محاسبه شده جدید در زاویه های تعیین شده بدون برداشتن جرم های قبلی.
	- g. تکرار مراحل f ,e تا رسیدن به نتیجه مطلوب.

**MASTEVET** 

فرآیند مراحل باالنس توسط دستگاه 95VB به شرح جدول زیر است:

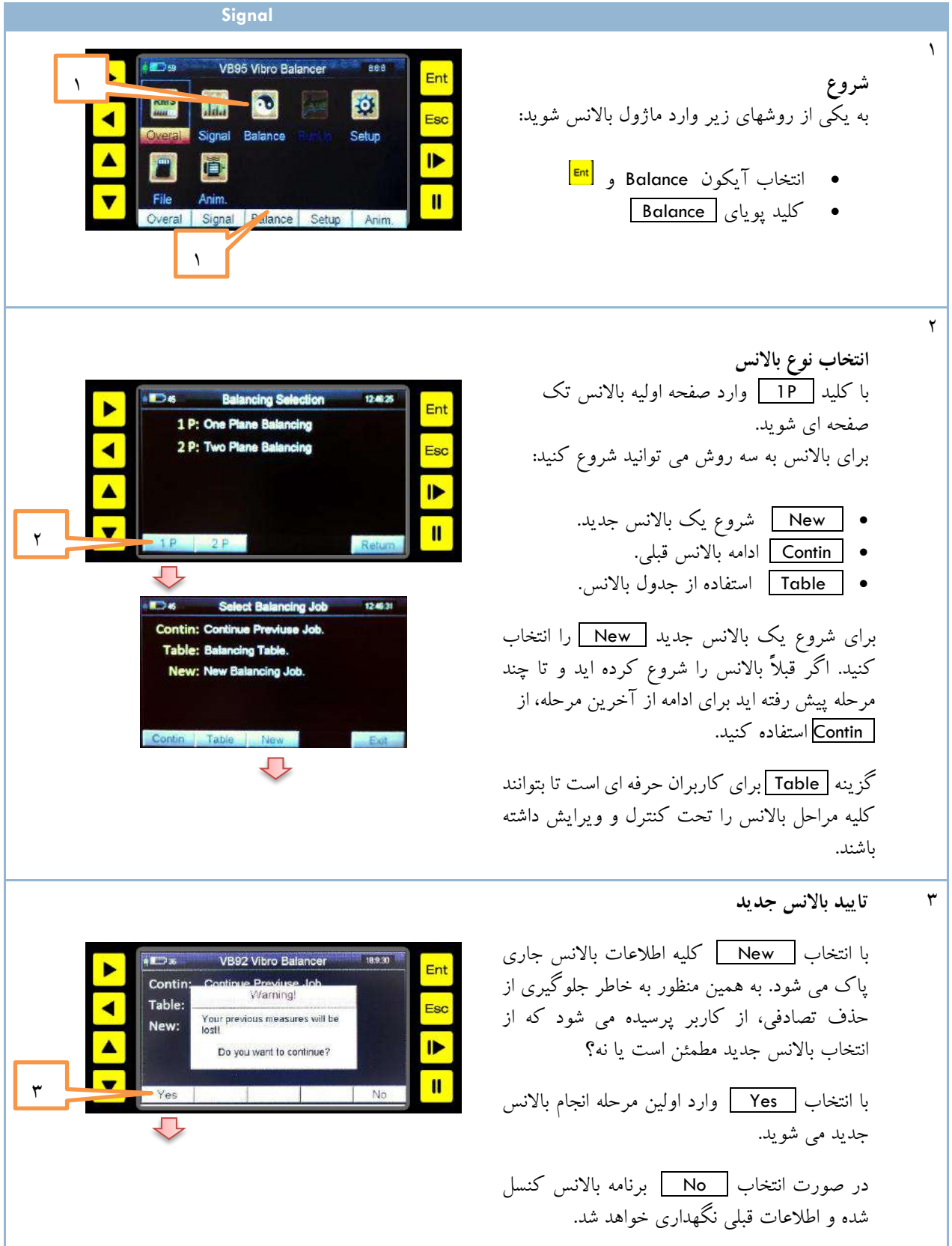

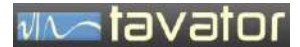

4

4 **تعیین سرعت چرخشی باالنس** پس از انتخاب Yes برنامه وارد مرحله ثبت دور باالنس شده و منتظر رسیدن ماشین به دور مورد نظر برای باالنس می شود.  $1150$ ماشین را روشن کرده و با رسیدن به دور مورد نظر و ثابت شدن آن، با کلید پویای OK سرعت مورد نظر را برای باالنس انتخاب کنید. در ماشین های دور ثابت فقط همان دور کاری انتخاب می شود. بعد از انتخاب سرعت باالنس، تا آخرین مرحله و راه اندازی های بعدی نیز باید از همین دور استفاده شود. در صورت تغییر دور برنامه با اعالم خطا درخواست تنظیم مجدد دور را خواهد کرد.  $\Delta$ **اندازه گیری**  صفحه نمایش اندازه گیری دامنه و فاز باالنس.  $0.000<0.0$  $0.000<0.0$ 1151 Step 0 Esc این صفحه هر دو کانال (هر دو سنسور نصب شده) را نمایش می دهد. اگر چه تنها یک کانال برای باالنس تک صفحه ای کفایت می کند و معموالً یاتاقان نزدیک به ناباالنسی در جهت افقی انتخاب می شود، اما بهتر است هر دو سنسور را نصب کنید

> و سنسور دوم را مثلاً در جهت دیگر (عمودی) نصب کنید تا در یک زمان دو باالنس تک صفحه ای انجام

با فشردن کلید پویای Start و یا کلید شروع

داده و نتایج را با هم مقایسه کنید.

اندازه گیری را شروع کنید.

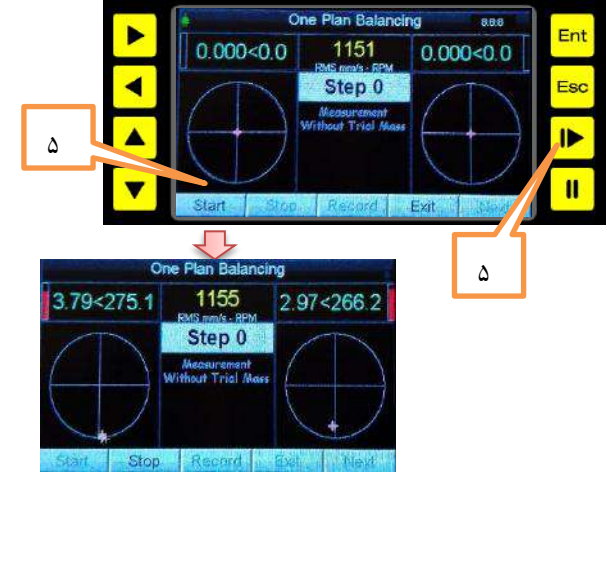

# we tavator

# **باالنس تک صفحه ای <sup>و</sup> دو صفحه ای دستگاه آناالیزر باالنسر پرتابل 95VB**

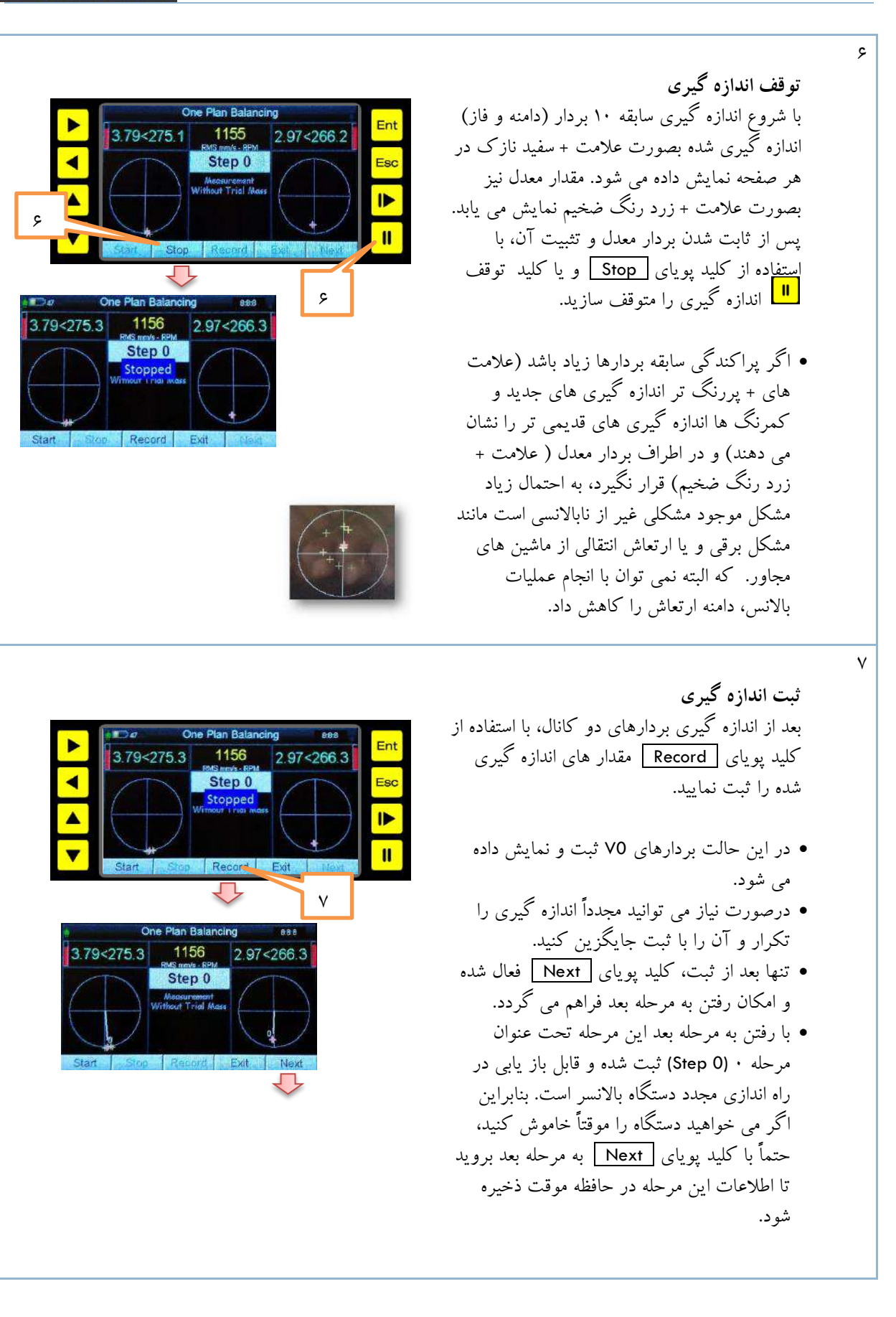

# vivatavator

888

 $TM$  OK

Esc

 $\blacksquare$ 

 $\mathbf{u}$ 

Rotor Mass (Kg): 10000 Cor. Mass Rad. (mm): 300

Allow. UB Mass(gr): 1733.10

Thal Mass (gr) 8.00 Pos. (0 to 360) 0.0 Connection. Temporary

Trial Mass(gr): 8 < 0 (Temp.)

G (ISO 1940 Grade): 6.3

# **باالنس تک صفحه ای <sup>و</sup> دو صفحه ای دستگاه آناالیزر باالنسر پرتابل 95VB**

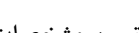

 $\lambda$ 

**تعیین مشخصات جرم آزمایشی** بعد از ثبت اولین اندازه گیری، نوبت به تعیین مشخصات روتور و جرم آزمایشی است. در اولین بار ورود به این صفحه ابتدا کلید پویای TM بصورت خود کار عمل کرده و صفحه مشخصات جرم آزمایشی نمایش داده می شود. در اینجا باید مقدار، موقعیت و نوع جرم آزمایشی که می خواهید برای اثر سنجی ناباالنسی اعمال کنید، وارد نمایید.

 TM مقدار جرم آزمایشی بر حسب گرم. Pos موقعیت زاویه نصب جرم درجه.

 P/T نصب جرم آزمایشی بصورت موقت .P(Permanent) دائمی یا T(Temporary)

جرم آزمایشی می توانید بجای گرم، از طول، برای سطح یا حجم قطعه استفاده کنید. برای موقعیت جرم اگر روتور مدرج نیست، محل نصب جرم آزمایشی بعنوان صفر درجه وارد شود. جرم آزمایشی معموالً موقتی است مگر اینکه نتوان موقتی اعمال کرد مانند براده برداری.

 $\ddot{\mathsf{q}}$ 

## **سایر مشخصات روتور)اختیاری(** بجز جرم آزمایشی، وارد کردن سایر مشخصات

اختیاری است، و فقط برای تعیین مقادیر مجاز مورد استفاده قرار می گیرد.

 Mass جرم روتور بر حسب Kg. 

- .mm جرم نصب شعاع Radius
- درجه کیفیت باالنس. G  $\bullet$

درجه کیفیت باالنس )مطابق استاندارد 1940 ISO ) G برای روتورهای معمولی مقدار 6.3 و برای روتورهای حساس تر 2.5 استفاده شود. با وارد کردن مقدارهای فوق، مقدار جرم مجاز نیز محاسبه شده و مقدار ارتعاش<br>متناظر با آن هم با یک دایره قرمز رنگ در صفحه بردار ها نشان داده خواهد شد.

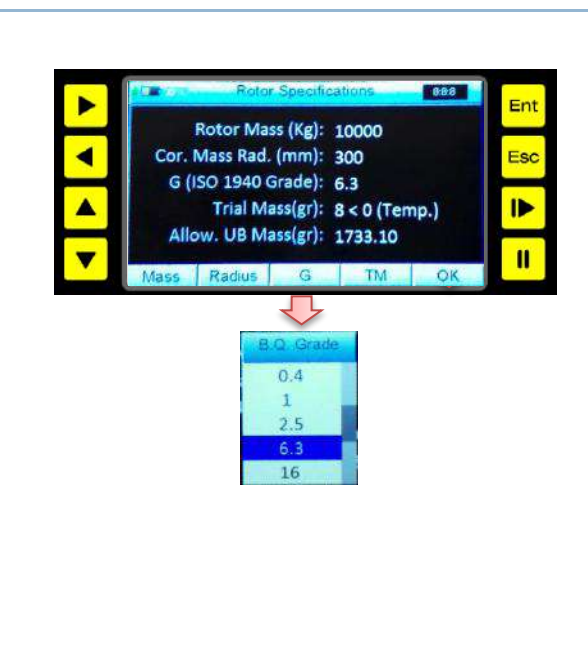

# vivatavator

2.08

# **باالنس تک صفحه ای <sup>و</sup> دو صفحه ای دستگاه آناالیزر باالنسر پرتابل 95VB**

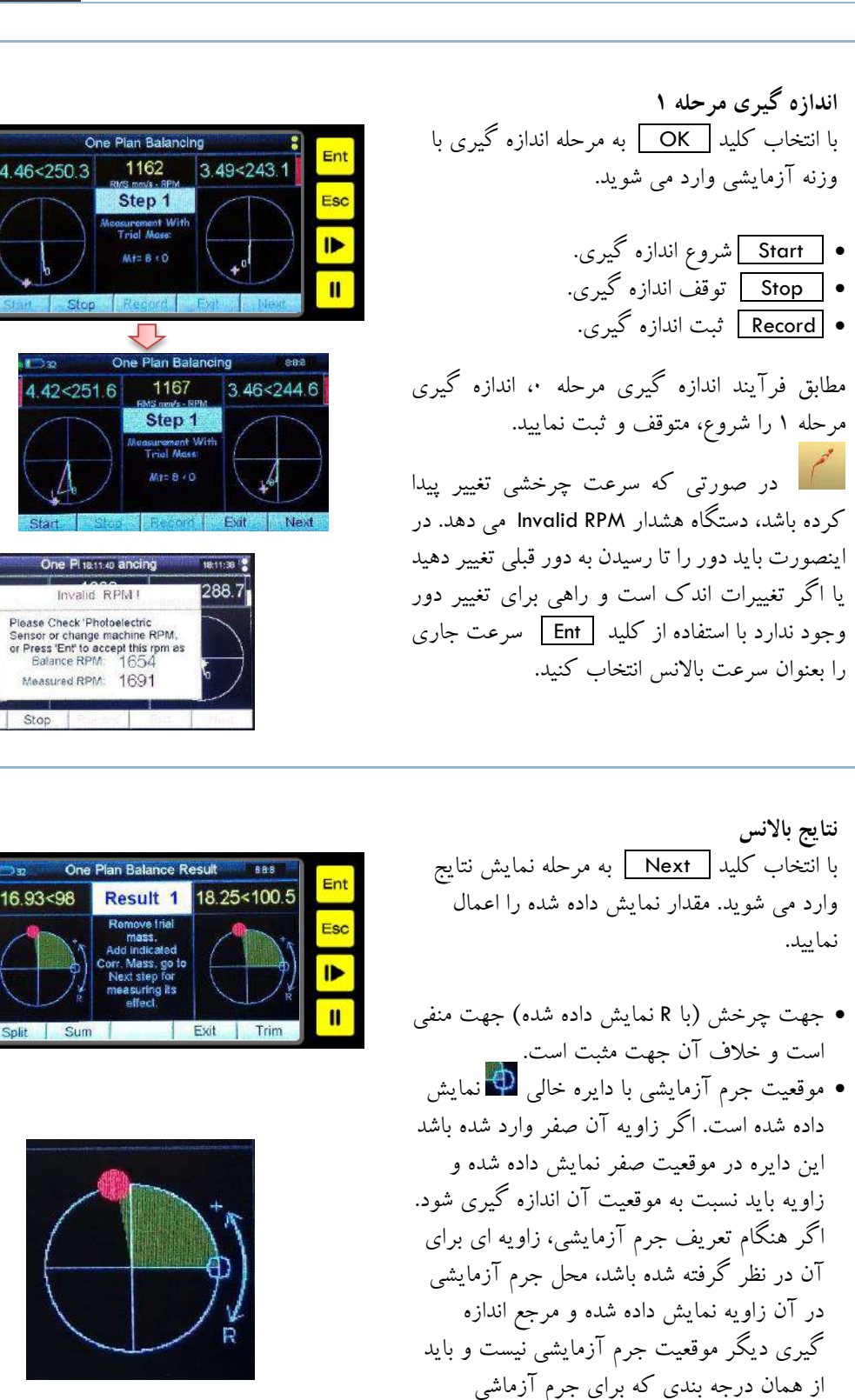

استفاده شده برای موقعیت جرم اصالحی نیز

استفاده شود.

 $\mathcal{N}$ 

**دستگاه آناالیزر باالنسر پرتابل 95VB**

**عملیات تکمیلی- تجزیه بردای**

درمواقعی که برای اعمال جرم فقط زوایای مشخصی وجود داشته باشد مانند تعداد مشخصی سوراخ برای بستن پیچ و یا تعداد مشخصی پره و .. ممکن است جرم اصالحی در محلی غیر از آن نقاط مشخص تعیین شده باشد. در این صورت می توان جرم اصالحی را به دو جرم در محل های مشخص مجاور

 Split تجزیه جرم ها به نقاط فیکس. برای مواردی که فقط در نقاط مشخصی امکان اعمال جرم وجود دارد. تعداد نقاط را وارد کنید.

دراین حالت هر جرم به دو موقعیت مجاور تجزیه و در میان صفحه نمایش داده می شود. شماره 0 اولین موقعیت معادل زاویه 0 است و شماره گذاری در جهت

خالف چرخش انجام می شود.

**باالنس تک صفحه ای و دو صفحه ای**

 $\gamma$ 

 $\gamma$ 

آن تجزیه کرد.

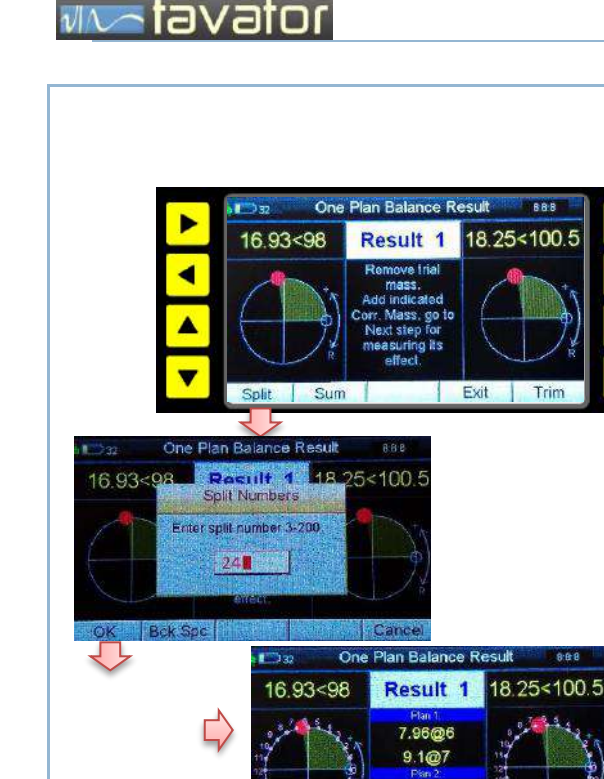

**عملیات تکمیلی- ترکیب بردای** درمواقعی که چندین جرم روی روتور در موقعیت های مختلف نصب شده باشد و بخواهیم آنها را جمع 16.93<98 Result 1 18 25 < 100.5 برداری کرده و با یک جرم معادل جایگزین کنیم می توان از تابع Sum استفاده کرد. Sum برآیند گیری جرم ها. برای معادل کردن جرم های متعدد. Result  $11.8 < 80.9$ با کلید های باال و پایین سطر مورد نظر را انتخاب و 7.25 @ 5 مقدار آنرا با کلید Add اضافه و یا با 477@6 کلید Del پاک کنید. با استفاده از کلید Return all.Clr کلیه سطر ها پاک خواهد شد.

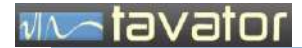

#### **باالنس بهینه Trim**

14

بعد از نمایش نتایج و اعمال جرم های اصالحی وقت آن است که اثر اعمال جرم ها سنجیده شود و در صورتی که ارتعاش هنوز تا حد قابل قبول کاهش نیافته باشد می توان با استفاده از تابع باالنس بهینه Trim جرم های بهینه را برای بهبود وضعیت باالنس محاسبه و به روتور اضافه نمود.

 Trim باالنس اصالحی. برای بهینه کردن و بهتر کردن شرایط باالنس.

بعد از انتخاب کلید Trim دستگاه وارد حالت اندازه گیری دامنه و فاز شده و کاربر باید مانند روشهای قبل دامنه و فاز جدید را اندازه گیری کند. با انتخاب کلید Next میزان موفقیت باالنس اعالم می شود و از کاربر پرسیده می شود که آیا مایل به ادامه هست یا نه؟ در صورت موافقت کاربر، دستگاه مقدار جرم های اصالحی مورد نیاز برای بهبود باالنس را نمایش میدهد. دراین حالت باید جرم های جدید را بدون برداشتن جرم های قبلی به روتور اضافه کرد. مرجع اندازه گیری زاویه نصب، همان مرجع قبلی است یعنی محل نصب جرم آزمایشی یا صفحه مدرج، هر کدام که در مرحله اول انتخاب شده بودند.

عملیات Trim را تا هرچند بار که نیاز باشد می توان تکرار کرد و جرم های بهینه را اعمال نمود و این مراحل را تا رسیدن به یک دامنه ارتعاشی مناسب تکرار نمود.

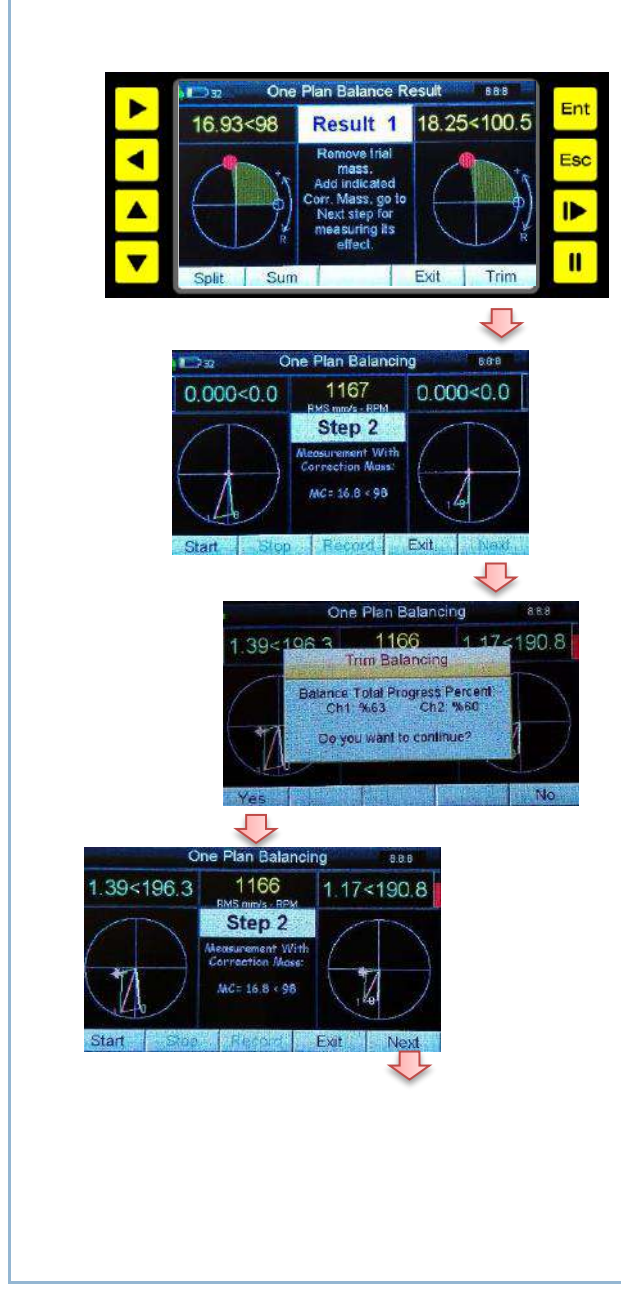

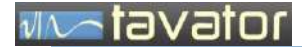

### **دستگاه آناالیزر باالنسر پرتابل 95VB**

**باالنس تک صفحه ای و دو صفحه ای**

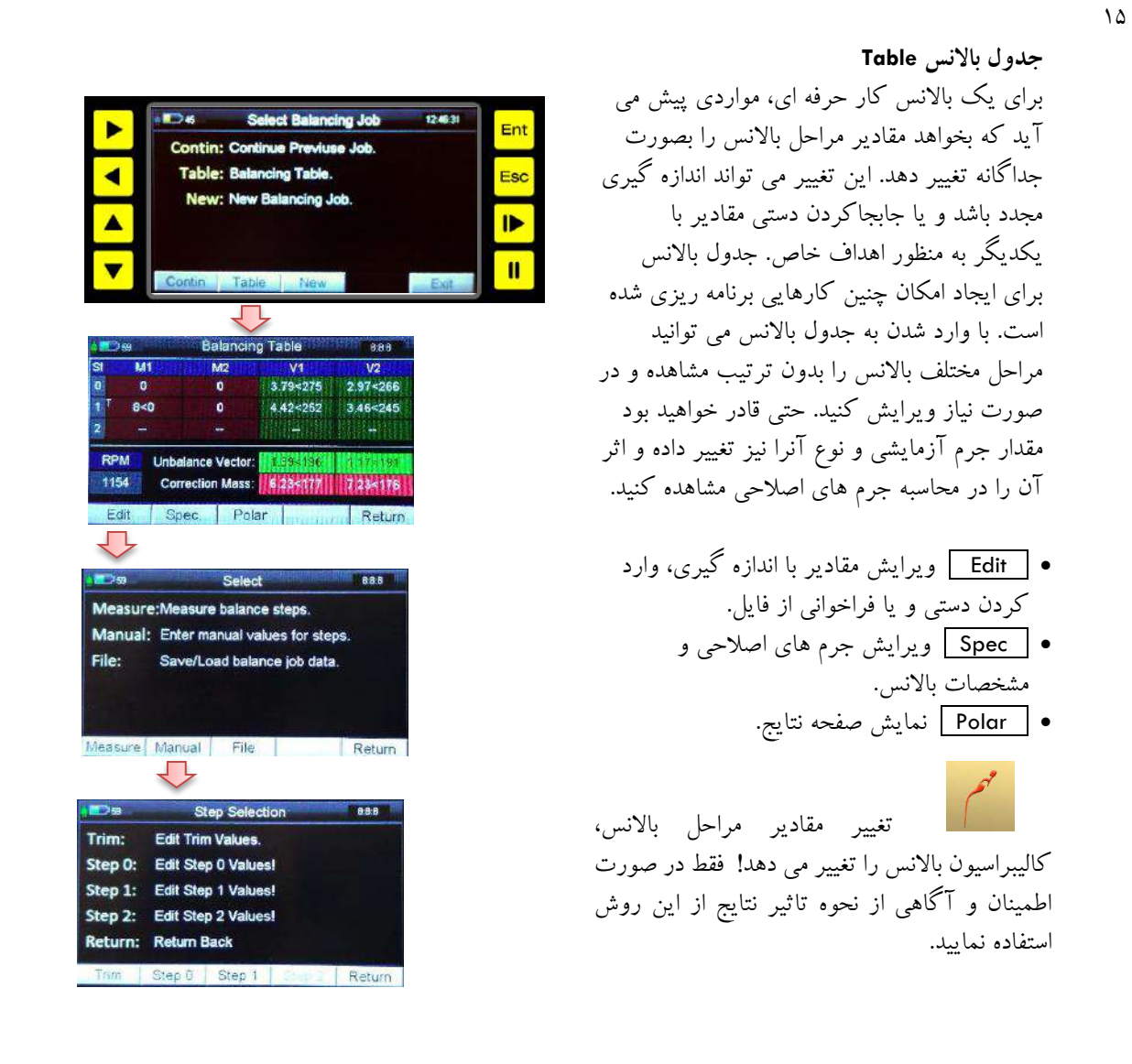

# via a tavator

## <span id="page-44-0"></span>**3.2 باالنس دو صفحه ای**

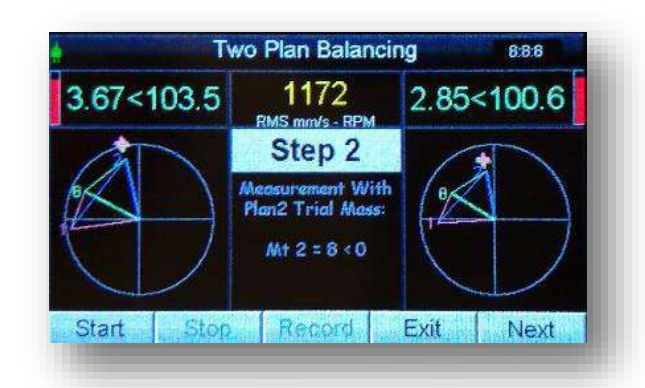

اصول کلی انجام یک باالنس دو صفحه ای به شرح زیر است:

- -3 انجام تنظیمات اولیه
- a. انتخاب دو صفحه برای اعمال جرم باالنس نزدیک ترین صفحه ها به یاتاقان و یا صفحه های اصلی روتور و جایی که طراح برای اعمال وزنه در نظر گرفته است. تا حد ممکن بزرگترین شعاع انتخاب شود.
- b. انتخاب دو صفحه )یاتاقان( برای اندازه گیری دامنه و فاز نزدیک ترین یاتاقان به هر صفحه اعمال جرم انتخاب شود. جهتی که رفتار خطی دارد انتخاب شود، معموالً جهت افقی مناسب تر است.
- c. نصب شتاب سنج در یاتاقان ها (یا استفاده از خروجی پروب های نصب شده روی ماشین) برای دامنه ارتعاش
- d. نصب پروب فتوالکتریک )یا استفاده از خروجی Phasor Key )برای اندازه گیری سرعت چرخشی و فاز و نصب برچسب انعکاسی روی محل مناسبی از شافت یا روتور.
	- e. تنظیم سنسورهای ورودی در Setup
		- -4 انجام مراحل باالنس
	- a. راه اندازی ماشین و اندازه گیری دامنه و فاز بدون جرم آزمایشی بعنوان 0 Step
	- b. توقف ماشین و نصب جرم آزمایشی 1 در صفحه اعمال جرم 1 و در شعاع تعیین شده.
- c. راه اندازی ماشین در شرایط کامالً یکسان با شرایط a و اندازه گیری مجدد دامنه و فاز بعنوان 1 Step
- d. توقف ماشین، برداشتن جرم آزمایشی ۱ (در صورت موقت بودن) و نصب جرم آزمایشی ۲ در صفحه اعمال جرم 2 و در شعاع تعیین شده. مقدار، شعاع و زاویه جرم 2 میتواند با مقدار، شعاع و زاویه جرم 1 برابر باشد یا نباشد. ولی معموالً از یک جرم و یک زاویه بعنوان مرجع استفاده می کنند. راه اندازی ماشین در شرایط کامالً یکسان با شرایط a و اندازه گیری مجدد دامنه و فاز بعنوان 2 Step
- e. توقف ماشین و اعمال وزنه های اصالحی محاسبه شده توسط دستگاه در همان صفحه ها و شعاع های جرم های آزمایشی هر صفحه. اگر جرم آزمایشی بعنوان "موقت" تعریف شده بود، باید جرم آزمایشی نیز برداشته شود.
	- f. راه اندازی ماشین در شرایط یکسان با شرایط a و اندازه گیری مجدد دامنه و فاز در مرحله Trim.
- g. درصورتی که دامنه تا حد قابل قبول کاهش نداشته باشد، محاسبه جرم اصالحی تکمیلی (Trim (توسط دستگاه و اضافه کردن جرم های محاسبه شده جدید در زاویه های تعیین شده بدون برداشتن جرم های قبلی.
	- h. تکرار مراحل f ,e تا رسیدن به نتیجه مطلوب.
- همانطور که مشاهده می شود تفاوت باالنس 2 صفحه ای و تک صفحه ای این است که در 2 صفحه ای دو صفحه اعمال جرم و دو صفحه اندازه گیری و دو مرحله اندازه گیری آزمایشی وجود دارد. مابقی مشخصات و مراحل مانند هم هستند. بنابراین ابتدا مراحل باالنس تک صفحه ای در بخش 1-3 را بخوبی فراگیرید، سپس باالنس دو صفحه ای را مطابق با مراحل زیر انجام دهید. در این بخش از ذکر موارد تکراری اجتناب شده است.

فرآیند مراحل باالنس توسط دستگاه 95VB به شرح زیر است:

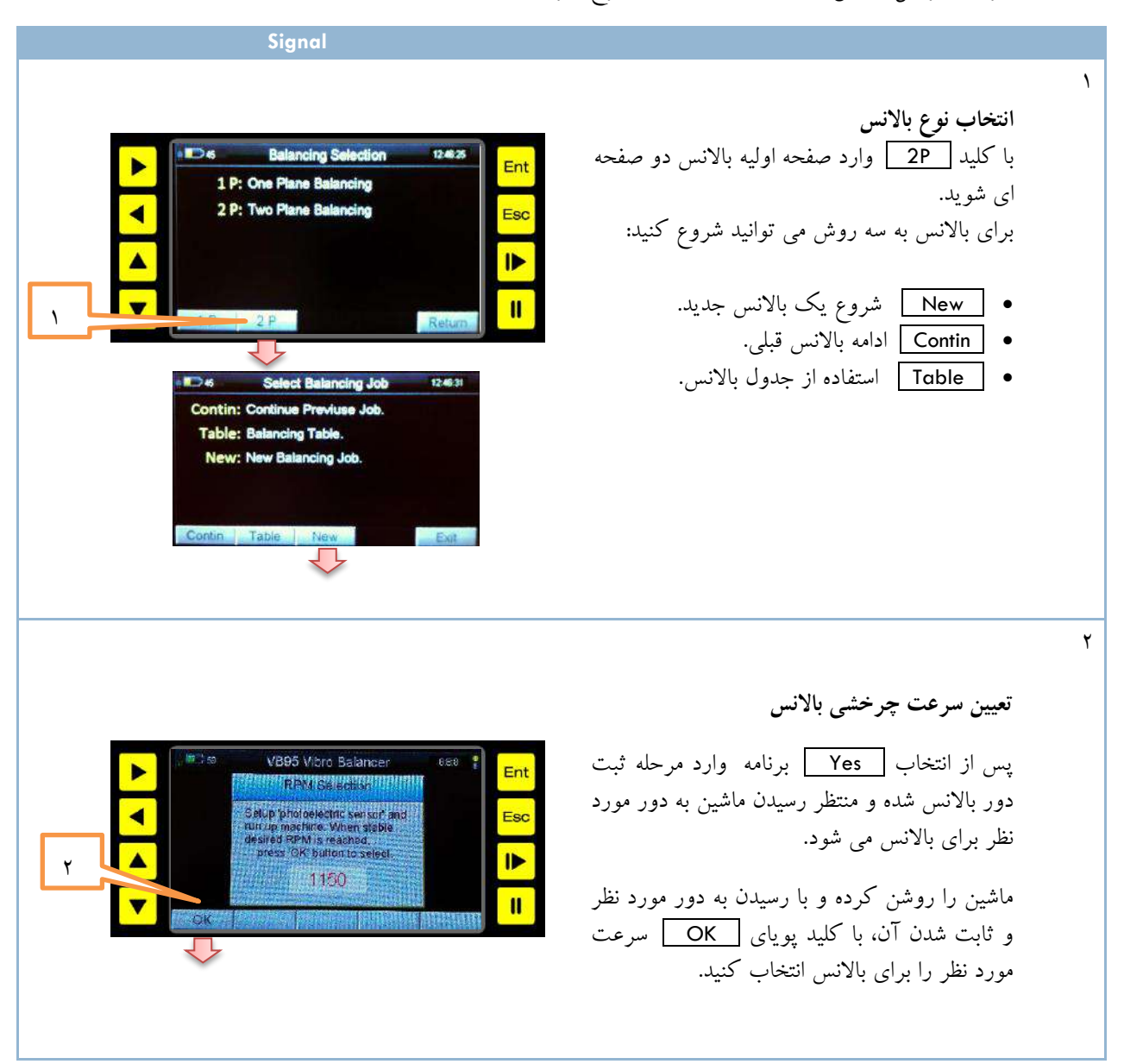

**دستگاه آناالیزر باالنسر پرتابل 95VB باالنس تک صفحه ای و دو صفحه ای**

**WARDVator** 

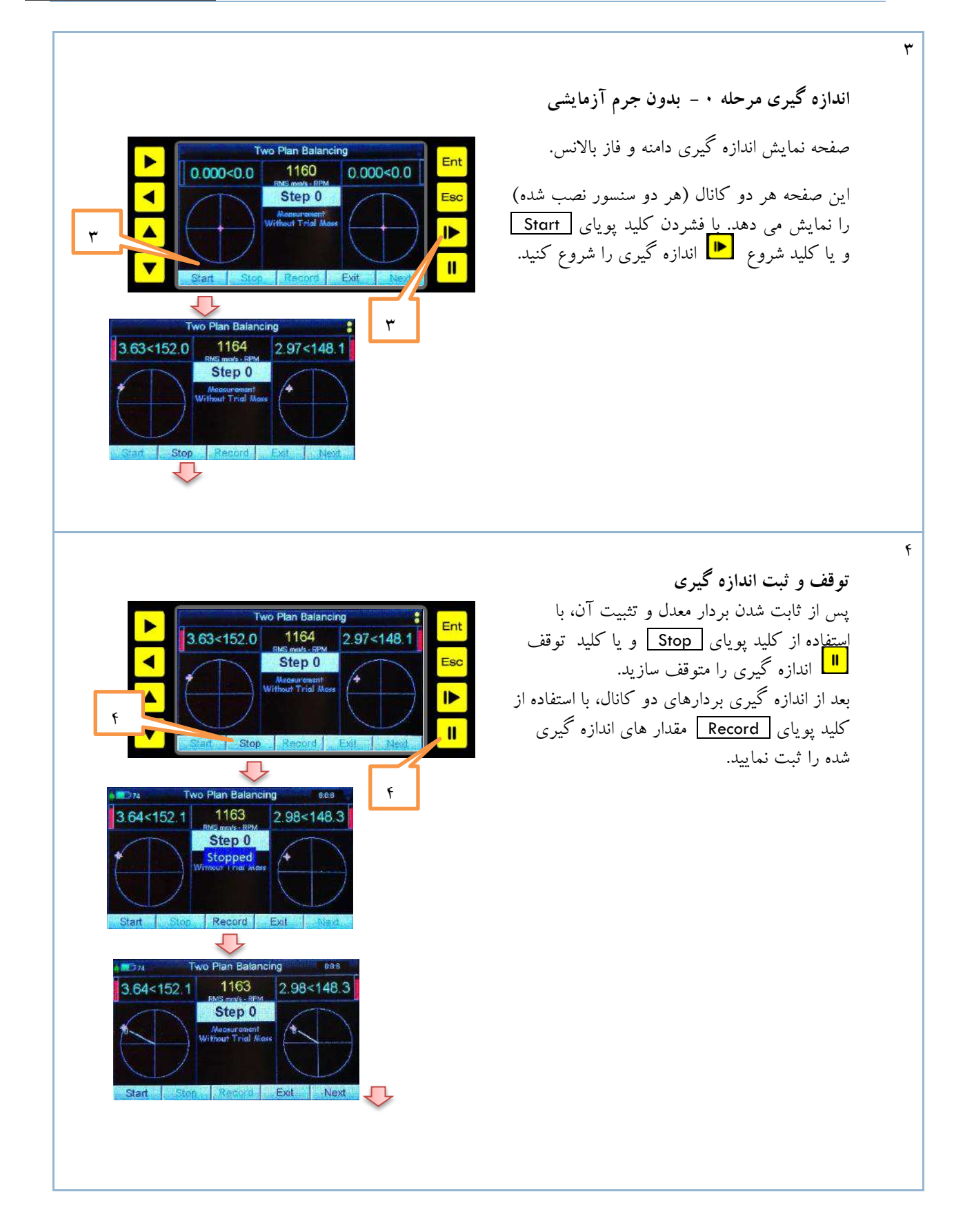

**WAS TO VE TO THE** 

**باالنس تک صفحه ای <sup>و</sup> دو صفحه ای دستگاه آناالیزر باالنسر پرتابل 95VB**

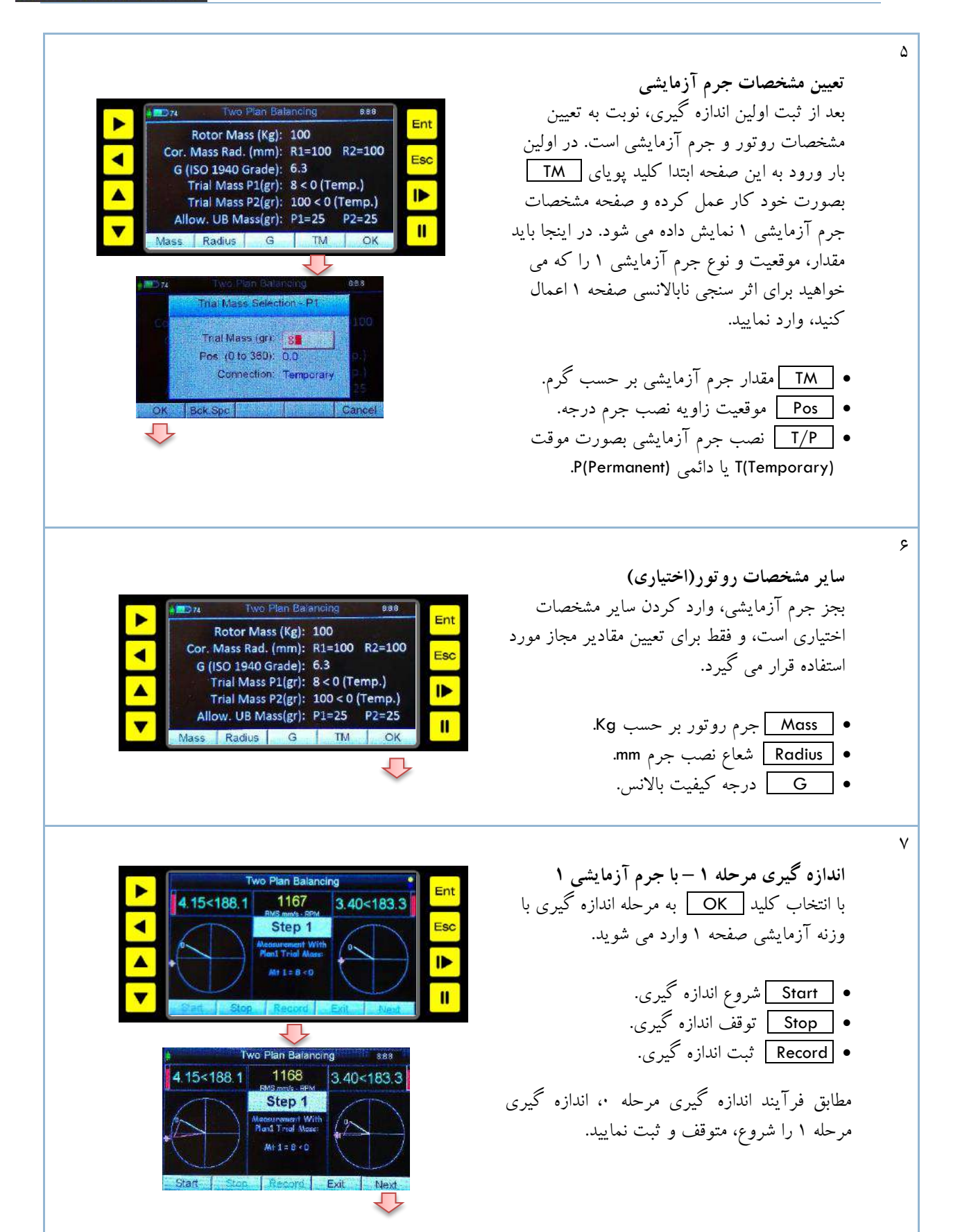

**باالنس تک صفحه ای <sup>و</sup> دو صفحه ای دستگاه آناالیزر باالنسر پرتابل 95VB**

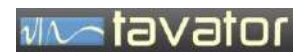

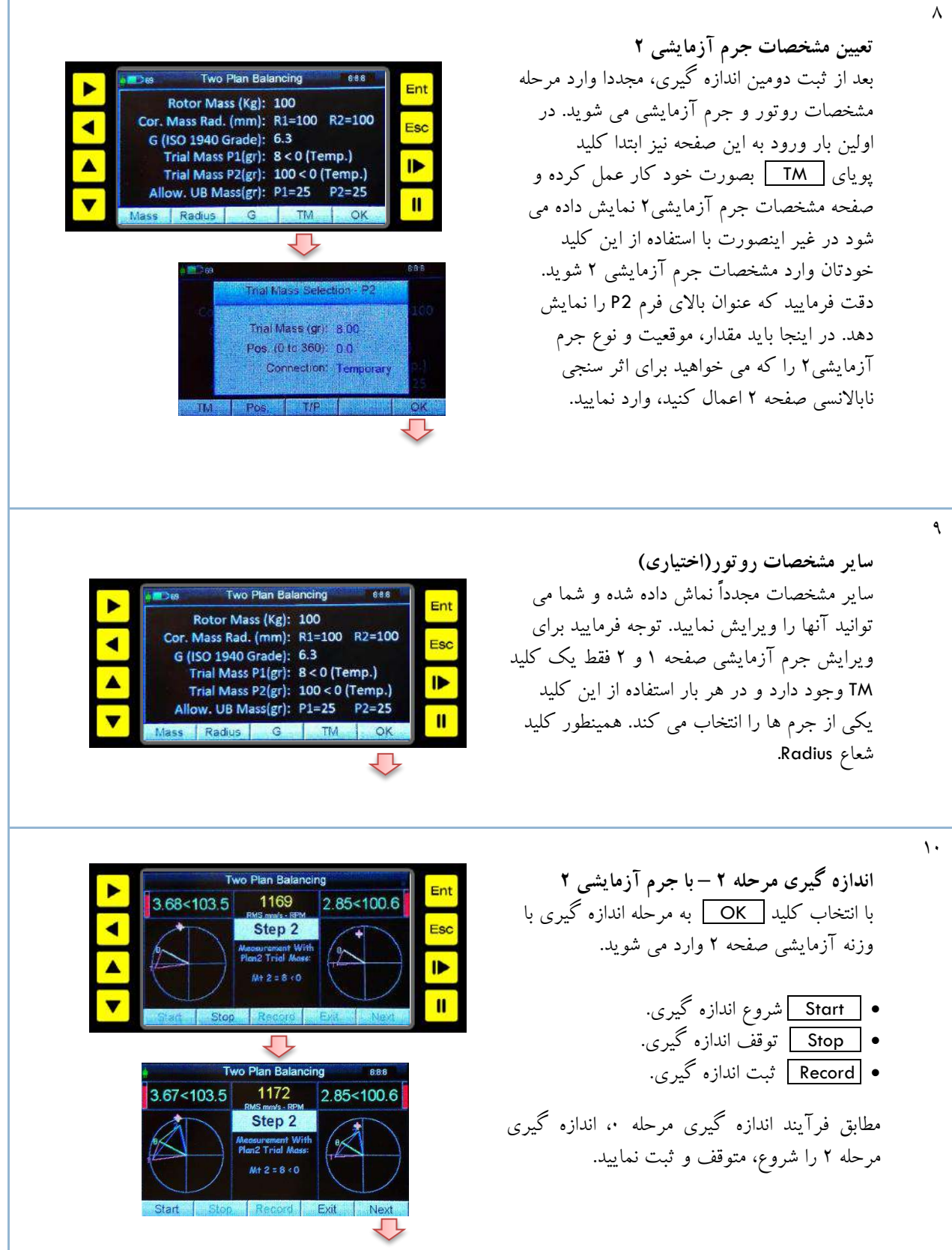

**دستگاه آناالیزر باالنسر پرتابل 95VB**

**باالنس تک صفحه ای و دو صفحه ای**

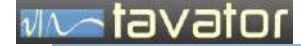

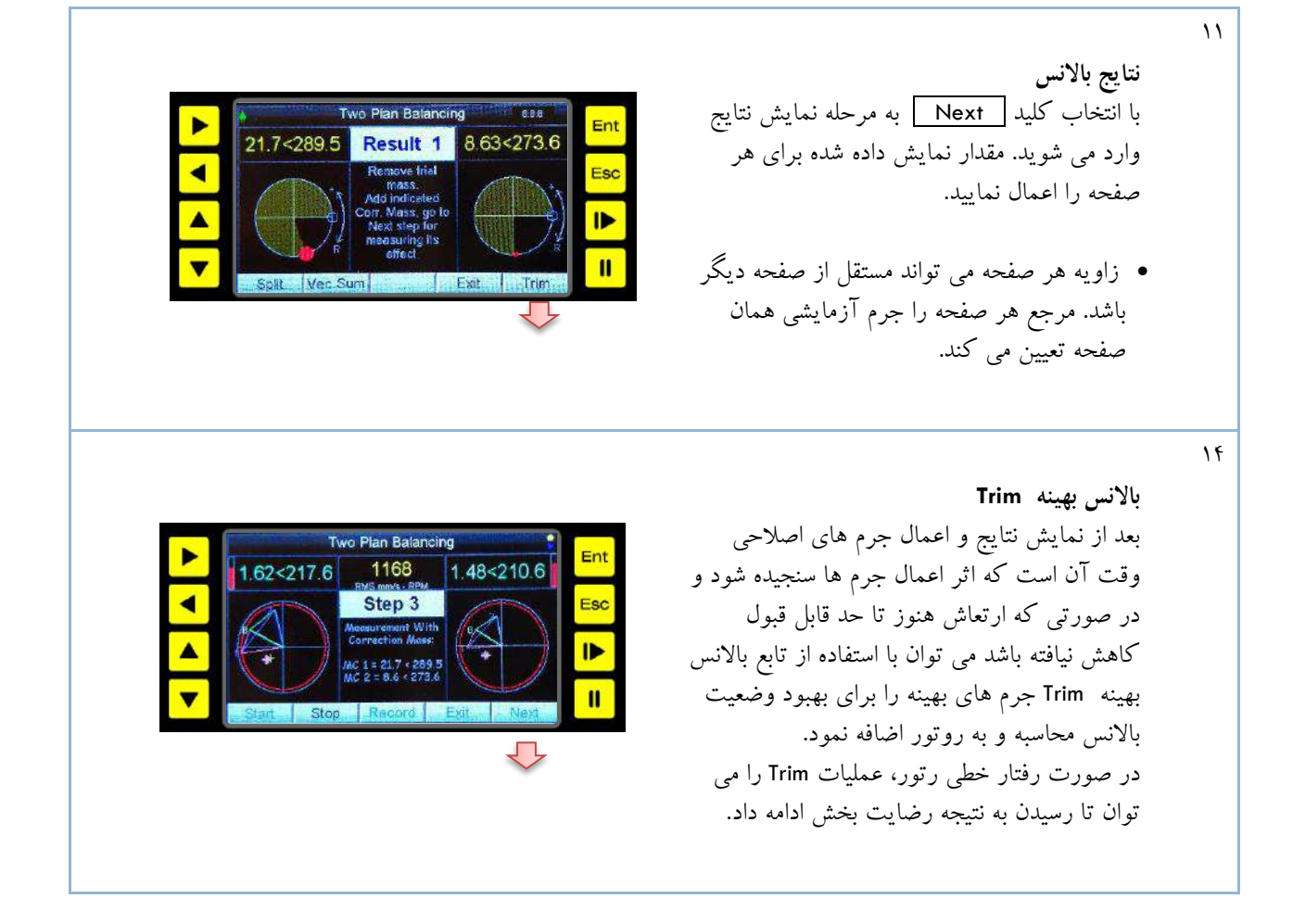

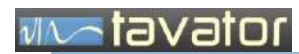

**دستگاه آناالیزر باالنسر پرتابل 95VB باالنس تک صفحه ای و دو صفحه ای**

) صفحه ثبت اطالعات مشتری (

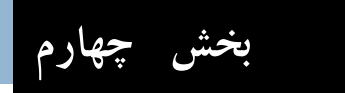

نگهداری و تعمیر دستگاه 95VB

# vivatavator

# <span id="page-52-0"></span>**4 نگهداری و تعمیر دستگاه** 95VB

### <span id="page-52-1"></span>**4.1 نگهداری عمومی**

دستگاه 95VB مشابه هر دستگاه الکترونیکی دیگری دارای حساسیت های خاص تجهیزات الکترونیک است و باید دور از رطوبت، دمای باال، نور شدید خورشید نگهداری و مورد استفاده قرار گیرد. دستگاه را همیشه در کیف اصلی و یا کیف دستی مخصوص آن حمل نمایید. کانکتورهای سمت شتاب سنج آب بندی است و سنسور می تواند در محلی که ریزش آب وجود دارد قرار گیرد اما خود دستگاه را نباید زیر باران و یا ریزش مداوم آب قرار دهید. دستگاه در مقابل گرد و خاک آب بندی است اما برای افزایش طول عمر و جلوگیری از کدر شدن زود هنگام صفحه نمایش، دستگاه را در محیط هایی که غبار فراوان دارد رها نسازید. روغن و چربی نیز می تواند باعث کدر شدن صفحه نمایش گردد، بنابراین از ریختن آنها روی صفحه نمایش و صفحه کلید خود دارید نمایید.

برای تمیز کاری و لکه گیری چربی می توان از تمیز کننده های معمولی یا الکل و مشابه آن استفاده کرد. همیشه بعد از اتمام کار دستگاه را از گرد و خاک و چربی های احتمالی تمیز نمایید.

در ادامه مالحظاتی که باید برای نگهداری و تعمیر قسمت های خاص در نظر گرفته شود شرح داده شده است.

<span id="page-52-2"></span>**4.2 نگهداری و تعمیر قطعات دستگاه**

### <span id="page-52-3"></span>**4.2.1 سنسورهای شتاب سنج، مغناطیس و کانکتور و کابل**

سنسور و کانکتورهای آن آب بندی است و مقاوم در مقابل محیط های خورنده معمولی، بنابراین مشکلی برای استفاده از آنها در یاتاقان هایی که خیس، روغنی یا اسیدی ضعیف هستند وجود ندارد. با این وجود قبل از نصب شتاب سنج محل نصب را تمیز کنید. سطوح کثیف، رنگ پوسته شده، زنگ زده و مدور با شعاع کم و ناهموار باعث عدم انتقال فرکانس های بالا (که معمولاً در خرابی بلبرینگ ها وجود دارد) و تغییر زاویه نصب سنسور هنگام اندازه گیری می شود. مغناطیس شتاب سنج را قبل برگرداندن به کیف، تمیز و براده های احتمالی و چربی و روغن آنرا تمیز کنید. در محل هایی که بدنه فرومغناطیس نیست (آهنربا جذب نمی کند) به شرطی که از یک نقطه تماس خوب برخوردار باشید سنسور را می توانید با دست نگهدارید و یا اگر اندازه گیری های تکراری در این ماشین دارید بهتر است یک قطعه فلزی مکعبی شکل با ابعاد متناسب با قطر آهنربای سنسور در نقطه اندازه گیری با چسب اپوکسی به بدنه متصل کنید و از سه وجه آن بعنوان سه جهت اندازه گیری استفاده کنید. قبل از نصب شتاب سنج به نقطه اندازه گیری از محکم بودن مغناطیس به شتاب سنج اطمینان حاصل کنید.

کانکتور متصل به شتاب سنج آب بندی بوده و با رزین پرشده و قابل باز کردن نمی باشد. این کانکتور یکبار مصرف بوده و همراه با کابل همزمان تهیه می شود. این کار برای اطمینان از عدم نفوذ رطوبت به داخل کانکتور الزم است. بنابراین در صورت خرابی کانکتور، الزم است با یک کابل و کانکتور نو جایگزین شود. نیازی نیست هر بار کانکتور شتاب سنج باز و بسته شود و فقط در صورت نیاز (تعمیر و تعویض و یا تست) آنرا از شتاب سنج باز کنید. حد اکثر دمای قابل تحمل توسط کانکتور 100 درجه و دمای قابل تحمل سنسور و مغناطیس 120 درجه سانتیگراد است. بنابراین از قرار دادن شتاب سنج روی سطوح خیلی داغ خود دارید کنید.

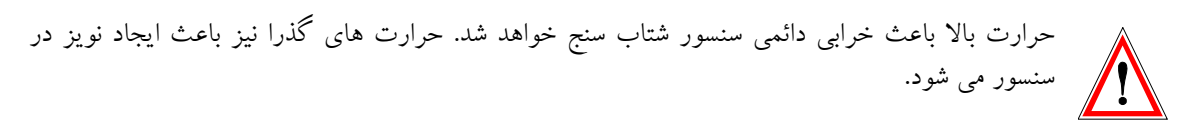

در دستگاه ها پیغام هایی برای نمایش خرابی سنسور و یا کابل در نظر گرفته شده است.

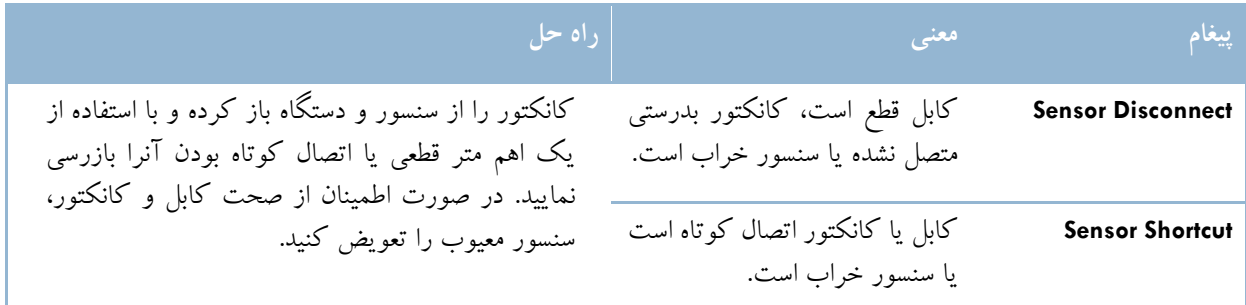

در صورت مشخص شدن خرابی سنسور، باید با یک سنسور سالم جایگزین شود. سنسورهای شتاب سنج متاسفانه قابل تعمیر نمی باشند.

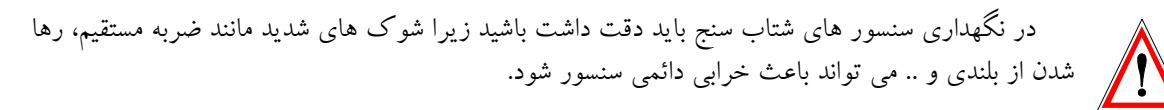

کابل شتاب سنج

برای اتصال سنسور به دستگاه یک کابل بطول 1.5 متر درنظر گرفته شده. اگر هنگام باالنس دو صفحه ای طول ماشین زیاد و فاصله دو یاتاقان بیش از اندازه طول کابل ها باشد، می توان طول کابل را با استفاده از کابل واسطه افزایش دارد. برای این منظور در میان کابل اصلی کانکتورهایی در نظر گرفته شده تا در صورت نیاز کابل اضافی بین آن قرار گیرد. کابل واسطه یک کابل با سه کانکتور در هر طرف شامل دو کانکتور شتاب سنج و یک کانکتور سنسور تاکو است. کاربر می تواند برای مقاصد خاص از هر تعداد مورد نیاز کانکتورها استفاده نماید.

کابل در نظر گرفته شده از نوع کابل ابزار دقیق با کیفیت مناسب است، اما دوام کافی برای سطوح بسیار داغ را ندارد. در صورتی که کاربر با ماشین هایی سروکار دارد که حرارت بیش از 100 درجه دارند و کابل دستگاه روی آن قرار می گیرد، الزم است کابل مخصوص حرارت باال که بصورت جداگانه قابل سفارش است، تهیه و استفاده نماید.

<span id="page-53-0"></span>**4.2.2 باتری**

دستگاه می تواند بصورت مستقیم از طریق آداپتور اختصاصی )9 ولت 3 آمپر( استفاده کند و یا از باتری های داخلی تغذیه گردد. باتری های داخلی شامل دو عدد باتری نوع لیتیوم یون 3.3 ولت mAH 3400 قابل شارژ است که درون دستگاه تعبیه شده و شارژ آن نیز توسط مدارد داخلی دستگاه انجام می گیرد. هر بار شارژ کامل دستگاه می تواند برای یک روز کاری دستگاه را تغذیه کند. میزان مصرف باتری و وضعیت شارژ آن را می توانید در آیکون باتری واقع در سمت چپ باالی صفحه مشاهده کنید.

در صورتی که شارژ باتری بعد از حدود 10 الی 12 ساعت اتصال به مقدار مناسب انجام نشود نشان دهنده خرابی باتری هاست و باید با باتری ها نو تعویض شود. بطور معمول عمر این باتری ها بین 2 الی 3 سال می باشد )معادل حدود 2 هزار بار شارژ و دشارژ).

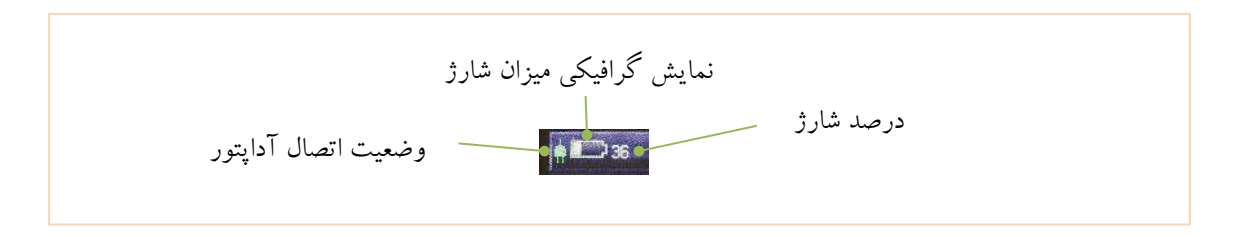

برای تعویض باتری باید در باالی دستگاه با 4 پیچ روی آن باز شود و باتری ها از کانال های آلومینیومی مجاور تخلیه و کانکتور متصل به برد جدا شود. باتری همراه با کابل قابل تعویض است. باتری ها را با باتری های نو جایگزین کنید. در باز کردن اتصال کانکتور از پنس استفاده کنید تا کابل ها یا کانکتور از جا کنده نشود. توصیه می شود این کار توسط یک فرد آشنا به تعمیرات الکترونیک انجام شود. باتری های نو همراه با کابل و کانکتور را می توانید از شرکت تواتر سپاهان خریداری نمایید.

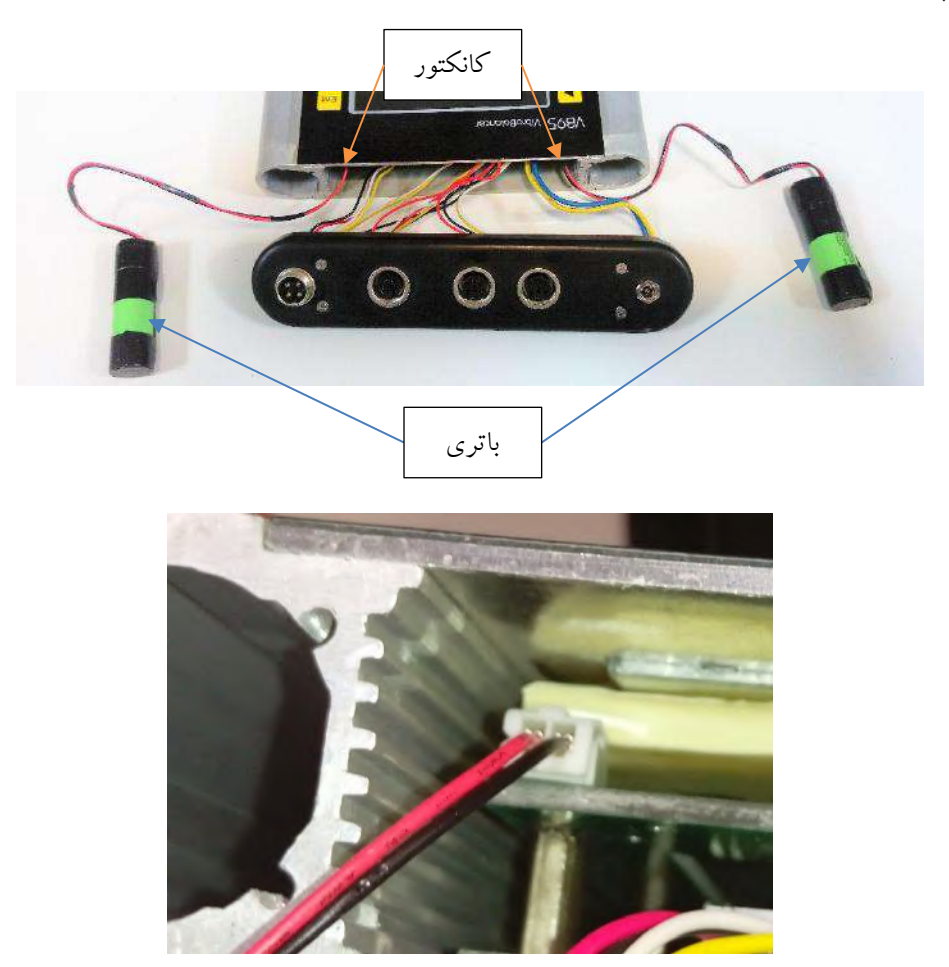

#### via a tavator

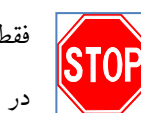

فقط مجاز به باز کردن در فوقانی دستگاه جهت تعویض باتری و در پایینی جهت تعویض کارت حافظه می باشید. در صورت باز کردن سایر قسمت های دستگاه، پلمپ دستگاه از بین رفته و دستگاه از گارانتی خارج خواهد شد.

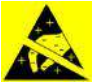

از دست زدن به قسمت های الکتریکی خود داری نمایید. بار الکتریسیته ساکن دستان شما می تواند به المان های الکترونیکی آسیب برساند.

#### <span id="page-55-0"></span>**4.2.3 حافظه**

دستگاه دارای چند حافظه داخلی می باشد که تنها یکی از آنها قابل تعویض است. کار حافظه فلش G2 Card SD که در پایین دستگاه قرار دارد و از در پایین دستگاه با باز کردن چهار پیچ پایینی قابل دسترسی است وظیفه ذخیره سازی داده های اندازه گیری شده را به عهده دارد. در حالت عادی نیازی به خارج کردن این حافظه از درون دستگاه نمی باشد مگر اینکه آسیب دیده باشد و یا نیاز به ارتقاء به ظرفیت های بالاتر باشد این دستگاه حافظه ۲ تا ۳۲ گیگابایت را پشتیبانی میکند. انتقال اطالعات ذخیره شده در این کارت از طریق پورت USB دستگاه به کامپیوتر امکان پذیر است.

#### <span id="page-55-1"></span>**4.3 تعمیر دستگاه**

انجام هرگونه تعمیرات برروی دستگاه 95VB غیر مجاز می باشد. هرگونه کوششی جهت تعمیرات برروی دستگاه 95VB بدون اجازه کتبی از شرکت تواتر سپاهان اعتبار گارانتی و ضمانت دستگاه را باطل می کند. زمانی که شما مشکلی با دستگاه 95VB پیدا کردید، دستگاه را جهت انجام تعمیرات برای شرکت مهندسی تواتر سپاهان ارسال نمائید. در زمان دوران گارانتی اگر تعمیر دستگاه بیش از یک هفته بطول انجامد یک دستگاه جایگزین موقت از طرف شرکت تواتر سپاهان در همان زمان برای شما ارسال خواهد شد و پس از تعمیر دستگاه معیوب با عودت دستگاه موقت، دستگاه اصلی برای مشتری ارسال خواهد شد.

قطعات مصرفی قابل تعویض در دستگاه که کاربر می تواند شخصاً تعویض کند، به همراه برخی قطعات اختیاری اضافی مطابق جدول زیر قابل سفارش است.

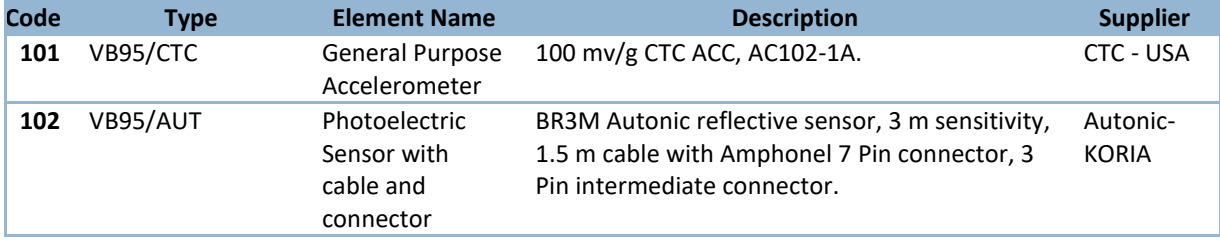

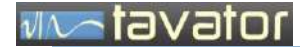

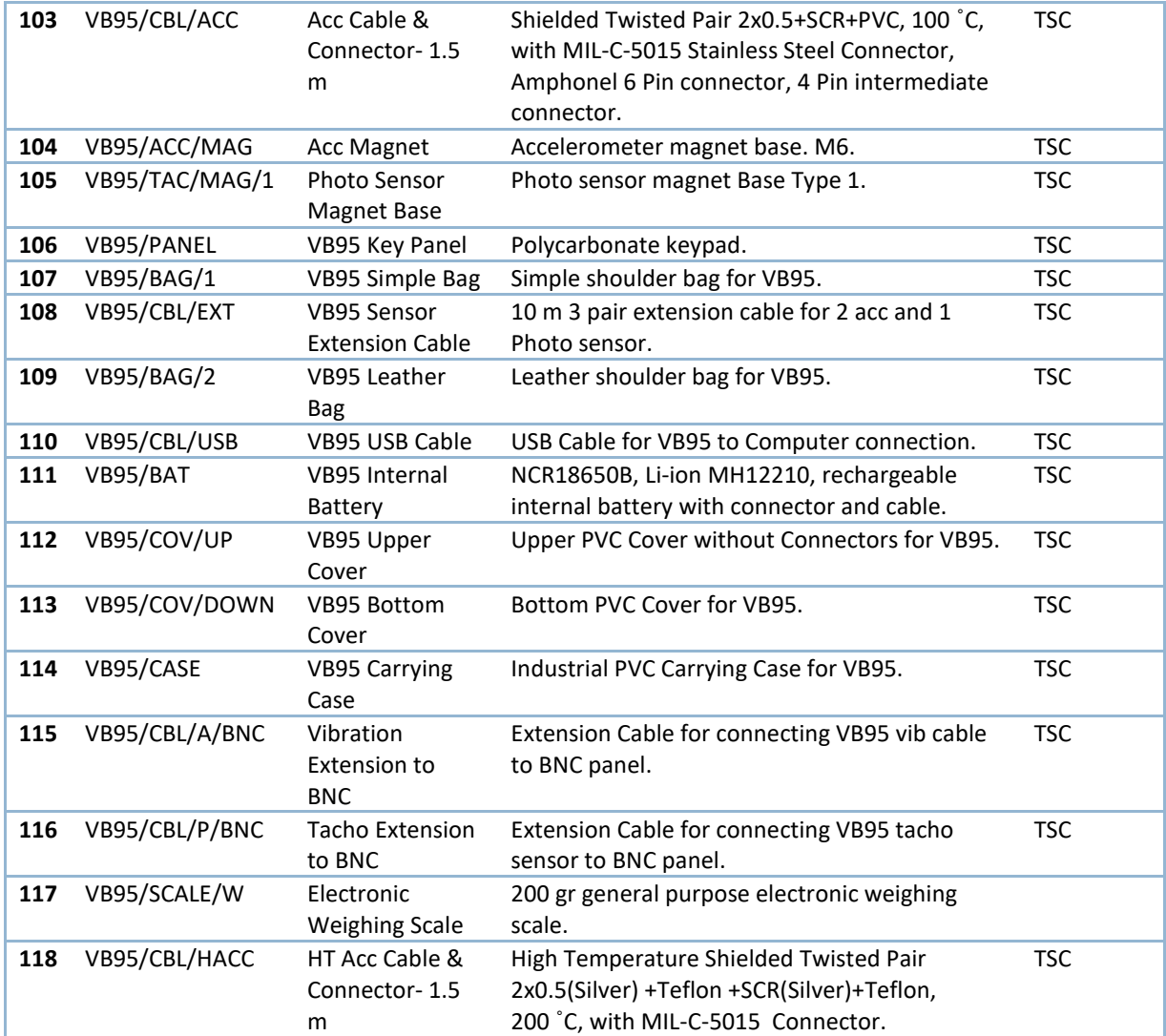

نصب و تعویض قطعاتی که به قطعات الکترونیک متصل است الزم است توسط کارشناسان الکترونیک انجام گردد. در صورت نیاز می توانید دستگاه را برای تعویض این گونه اقالم به شرکت تواتر سپاهان ارسال فرمایید تا تعویض مورد نظر بدون هزینه تعویض برای شما انجام شود.

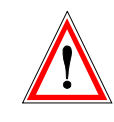

در پایان خواهشمند است هر گونه پیشنهاد، عیوب مشاهده شده و یا هر موضوعی که به نظر می رسد باعث افزایش کارآیی و کیفیت سیستم دستگاه 95VB گردد را با ما در میان بگذارید. ما از کلیه نظرات شما استقبال نموده و در راه رسیدن به کارآیی و کیفیت باال در سیستم های مانیتورینگ ارتعاشات بر همکاری و پشتیبانی شما حساب می کنیم.

در صورت نیاز به پشتیبانی فنی لطفا با دفتر مرکزی شرکت مهندسی تواتر سپاهان از طریق تلفن، فاکس، نامه و یا پست الکترونیکی با آدرس های زیر تماس بگیرید:

دفتر مرکزی شرکت مهندسی تواتر سپاهان

اصفهان، بلوار دانشگاه صنعتی اصفهان، شهرک علمی و تحقیقاتی اصفهان، خیابان 12 شماره 308

 $\cdot$  71-73937 $\cdot \wedge \cdot$  75

 $\cdot$ فاکس: ۷۹۳۹۳۲۰۷۹ـ

info@tavator.com

[www.tavator.com](http://www.tavator.com/)

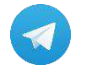

https://t.me/TavatorSepahanCo